# WellSky | Community Services BFZ Report Suite v2024

Report Release Date: v2024: December 2023 v2024.2: June 2024 Manual last updated on September 6, 2024

#### INTRODUCTION

This manual describes how to use the Built for Zero (BFZ) v2024 suite of reports available in WellSky Community Services. The suite includes four reports:

- 1. Case Conferencing Report
- 2. Inflow Report
- 3. Outflow Report
- 4. Newly Housed and Inactive Clients Exiting Report

Used together these reports aim to provide communities with sufficient person-level and aggregate data to understand each person's journey through your homeless response system. This information can be used for multiple purposes, including to aid case conferencing, create a by-name list, better understand inflow and outflow, or flag potential data quality issues. These reports are compatible with WellSky Community Services and utilize HUD standard data elements. This version is updated from v4.11. The 2024 version of the report was originally released in December 2023 and re-released in June 2023 to reflect minor bug fixes found in the report. More information about the changes made in v2024.2 can be found in the Latest Update section on page 4.

The author of these reports is Elizabeth Lockley and they were created in conjunction with the BFZ Data Coaching Team. If you have any questions, please contact the BFZ Data Support Team at bfzdatasupport@community.solutions. If you are a BFZ participating community, you can also contact your Data Coach about questions related to the v2024 BFZ Report Suite.

If you need an 508-compliant version of this document, please contact bfzdatasupport@community.solutions.

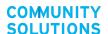

## **Quick Start Guide**

This quick start guide is designed to support communities in the process of implementing the WellSky Built for Zero v2024 report suite. It will outline how to use this manual, along with the resources found on the <u>WellSky Community Services Built for Zero Report webpage</u> to quickly identify where to start and who to involve in this work.

There are two parts to the implementation process, (1) the **prerequisites**, or initial report setup and validation process and (2) using the reports to **conduct regular data quality checks, report BFZ metrics**, and **create a By-Name List**.

## **Prerequisites**

The report setup must be completed prior to using the reports for data quality reviews, BFZ reporting, or case conferencing. An ART Ad Hoc license, an HMIS System Admin license, and mapping and query customization skills are required to complete the work of this phase. Most of this work can be done one time and depending on how often changes occur in the homeless response system, this phase may need to be revisited.

### **Mapping the reports**

- → The reports will likely need to be mapped from the templated version to your local system. Even though many communities will find the reports have already been automatically mapped to <a href="this location">this location</a> in Community Services, the mapping process is more accurate if completed manually. Detailed instructions on how to map the reports can be found on the report <a href="website">website</a>.
- → An ART Ad Hoc license is required to map the reports.

### **Customizing the reporting**

- → There are various aspects of the report suite that can be customized to match local processes. This section of the manual discusses how the inactive status is set up in the report, which is an aspect that can be customized. There are additional resources on the website to support customizing the report.
- → An ART Ad Hoc license is required to customize the report queries.

### **Reporting Group and Report Validation**

→ Once the reports have been mapped and customized, if needed, you are ready to test.

<u>This section</u> of the manual discusses how to determine the correct reporting group and

- how to set up the report parameters. Resources on the <u>website</u> provide tips for how to validate the report to ensure it is pulling in accurate, system wide data.
- → An HMIS System Administrator license is required for setting up a reporting group and for viewing system wide data in the report outputs.

## Using the reports for regular data quality checks, reporting BFZ metrics, and creating a BNL

Once the prerequisite steps are complete, the reports can be used for regular data quality checks, reporting BFZ metrics, and creating a BNL. We recommend regularly using the report to monitor data quality, at least monthly. The data quality monitoring and corrections should be completed at least 24 hours before using the reports to pull monthly active, inflow, and outflow metrics, to ensure accurate data is reported. While the items listed below do not need to be completed by someone with an HMIS System Administrator license, the reports do need to be generated by someone with an HMIS System Administrator license. The website includes a video tutorial for scheduling the reports.

### Using the reports for regular data quality checks

- → We recommend setting up a data quality plan to support your monthly process. There are many ways this report suite can be used to monitor data quality, the <a href="Newly Housed and Inactive Clients Exiting report">Newly Housed and Inactive Clients Exiting report</a> is designed for data quality monitoring. There are resources on the <a href="website">website</a> to support creating a data quality plan.
- → The <u>Case Conferencing</u>, <u>Inflow</u>, and <u>Outflow</u> reports can be used to identify folks that are missing a HoH or DOB, find more <u>details here</u>. The <u>Case Conferencing report</u> can also be used to find potential duplicate entries and to determine any Coordinated Entry enrollments that need to be adjusted, find more <u>details here</u>.

### **Reporting BFZ metrics**

→ Once any necessary updates and corrections have been made, the reports are ready to be used to report BFZ metrics. The <u>Reporting Built for Zero Metrics</u> section of this manual provides a general overview. There are additional resources on the <u>website</u> to support BFZ reporting.

## **Creating a By-Name List**

→ The Case Conferencing report can be used as a BNL for case conferencing by filtering or querying the list to review the appropriate group of people. The column tables in <a href="Appendix B">Appendix B</a> list all columns included in the report, which can help to identify how the report can be organized and used for case conferencing.

## **Latest Updates**

#### Corrections and clarifications to the manual:

- Clarified that closed projects that were active at any point during the lookback period should be included in the reporting group (Report Section: Running the Reports; Correction made April 2024).
- Added a recommendation that the Enrollment CoC parameter should be left blank (Report Section: Running the Reports; Correction made April 2024).
- Clarified how inflow and outflow data is generated in each report (Report Section: General report Guidance and Use in both the Inflow Report and Outflow report sections; Correction made April 2024).
- Removed reference to the border around records with open enrollments (Report Section: Report Details: Newly Housed and Inactive Clients Exiting report: Report details; change made May 2024)
- Added notes to various sections to clarify the updates made in v2024.2 of the report templates.

#### Changes to the manual:

- Added the Quick Start Guide
- Added a link to the FAQ
- Reflected changes made in v2024.2 of the report template

#### Notes on the v2024.2 report template update

- Clarification on the report bugs that need to be fixed in v2024 (more detail here):
  - o Inflow report Previous Month Active list: There is an error in the query of the Inflow Report's Previous Month's Active list that miscategorize an individual as new or continuing active. This could result in a miscount of your inflow data.
  - o Inflow report Return from Housed and Return from Inactive: There is an error in the query of the Inflow Report's inflow logic that may incorrectly pull someone into a return category. This could result in a miscount of your inflow data.
  - Video tutorials for how to correct these fixes can be <u>found here</u> and should be completed.
- v2024.2 template updates:
  - o Completion of the 2 bug fixes noted above
  - Minor changes to the chronic variable and chronic age-in date variable to ensure that folks are not counted as chronic earlier than they should be.
  - Removal of client counts in the NHICE report and the Case Conferencing First Last Entry Exit tab.
  - Removal of the border that indicates an open enrollment in the New Exit tab of the NHICE report.

If you have mapped v2024 and have completed the bug fixes, there is no significant reason to map v2024.2 of the reports. If you have not yet mapped the reports, please map v2024.2 of all four reports. Please ensure that you are using the same version (either v2024 or v2024.2) of all four reports.

## Overview of changes from v4.11

- 1. The report has been updated to align with the 2024 HUD Data Standards.
- 2. The Inflow and Outflow reports were streamlined to include one tab that details all inflow and outflow details, and additional tabs with the historical information about those who are included as inflow and outflow. Color coding was added to differentiate between inflow and outflow categories.
- 3. The summary table on the Inflow and Outflow reports were expanded to indicate the count by inflow and outflow category.
- 4. All summary tables were updated to hide a metric table if there are zero people in that category
- 5. The Housed Clients Exiting report was updated to include information on folks moving to an Inactive Status and is now called the Newly Housed and Inactive Clients Exiting (NHICE) report.
  - The new NHICE report includes additional data quality review elements that can be explored further <a href="here">here</a>
- 6. To indicate the inactive status, the verbiage was changed from "Newly Inactive" to "Moved to Inactive"

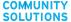

## **Table of Contents**

| NTRODUCTION                                                                                  | 1  |
|----------------------------------------------------------------------------------------------|----|
| Quick Start Guide                                                                            | 2  |
| Prerequisites                                                                                | 2  |
| Mapping the reports                                                                          | 2  |
| Customizing the reporting                                                                    | 2  |
| Reporting Group and Report Validation                                                        | 2  |
| Using the reports for regular data quality checks, reporting BFZ metrics, and creating a BNL | 3  |
| Using the reports for regular data quality checks                                            | _  |
| Reporting BFZ metrics                                                                        |    |
| Creating a By-Name List                                                                      |    |
| _atest Updates                                                                               |    |
| Overview of changes from v4.11                                                               | _  |
| A. REPORT OVERVIEW                                                                           |    |
| 1. Overview                                                                                  |    |
| How to use this manual                                                                       |    |
| General report guidance and use                                                              |    |
| How to navigate to reports in Community Services platform                                    | _  |
| Running the reports                                                                          | _  |
| Access levels needed                                                                         | -  |
| Selecting a reporting group                                                                  |    |
| Report parameters                                                                            |    |
| 2. Report Logic & Assumptions                                                                |    |
| Inactivity                                                                                   |    |
| Built-in inactive period                                                                     |    |
| Adjusting the inactive period                                                                |    |
| Chronic and Chronic Age-In                                                                   |    |
| Lookback period                                                                              |    |
| B. REPORT DETAILS                                                                            |    |
| 1. Case Conferencing Report                                                                  |    |
| General Report Guidance and Use                                                              |    |
| Report Details                                                                               | _  |
| Person-level detail tabs                                                                     |    |
| Additional Information Tabs                                                                  |    |
| 2. Inflow Report                                                                             |    |
| General Report Guidance and Use                                                              |    |
| Report Details                                                                               | 21 |

| Summary Tabs                                                  | 21 |
|---------------------------------------------------------------|----|
| Person-Level Detail Tabs                                      | 23 |
| Additional Information Tabs                                   | 24 |
| 3. Outflow Report                                             | 25 |
| General Report Guidance and Use                               | 25 |
| Report Details                                                |    |
| Summary Tabs                                                  | 26 |
| Person-Level Details Tabs                                     | 28 |
| Additional Information Tabs                                   | 29 |
| 4. Newly Housed Clients and Inactive Exiting (NHICE) Report   | 30 |
| General Report Guidance and Use                               | 30 |
| Report Details                                                | 31 |
| Person-level detail tabs                                      | 31 |
| Additional Information Tabs                                   | 33 |
| C. REPORTING BUILT FOR ZERO METRICS                           | 34 |
| Reporting Overview                                            | 34 |
| Population status                                             | 35 |
| Subpopulation Status                                          | 36 |
| Calculating Length of Time from ID to Housing                 | 37 |
| Additional support                                            | 37 |
| D. APPENDICES                                                 | 38 |
| Appendix A: Exit Destinations & BFZ Status Crosswalk          | 38 |
| Appendix B: Column Appearance and Placement by Report and Tab | 39 |

## A. REPORT OVERVIEW

#### 1. Overview

#### How to use this manual

This manual provides detail on the reports included in the Built for Zero (BFZ) v2024 suite (v2024 and v2024.2), including how they are set up, how to use them, and the specific logic built into each report. This manual is a living document and will be updated as we learn more about how the report suite is being used. All updates are listed in the **Latest Updates** section. We have pulled learnings from community implementations into an **FAQ** that will be updated as additional questions and answers arise. For information on the previous iterations of these reports - the BFZ v4.11 suite - please refer to that report suite's manual.

#### Recommendations for how to read this manual:

- First, in case you missed it at first, go to page 2 of the manual to see the <u>Quick Start Guide</u>. If you are looking for a specific resource or just getting started with the report, that will be a great place to start.
- 2. Once you're ready to jump into the manual, start by reading <u>Section A: Report Overview</u> in its entirety to better understand how each report is structured.
- 3. <u>Section B: Report Details</u> provides an in-depth review of all reports in the reporting suite (Case Conferencing Report, Inflow Report, Outflow Report, and Newly Housed and Inactive Clients Exiting Report).
  - a. The report details sections are written standalone. In other words, it is not necessary to read the inflow report to understand the outflow report. For that reason, it is recommended to view the **Report Details** sections as guides you can reference as you explore all or some of the reports.
- 4. <u>Section C: Reporting Built for Zero Metrics</u> is written for Built for Zero participating communities. This section provides detailed information and steps to help guide communities using this report suite to report the Built for Zero metrics.

Throughout the report you will see tips and notes to highlight areas that need a little extra attention:

 ← Text in orange boxes are notes and reminders to keep top of mind

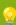

Text in green boxes are tips for BFZ communities using the report suite.

#### General report guidance and use

The Built for Zero v2024.2 report suite is the most up to date version of the BFZ reports available in Community Services' reporting platform. This manual also applies to v2024, please see the Latest Updates on page 4 for more detail on the differences between v2024 and v2024.2. These reports

use 2024 HUD data elements and have built-in queries and logic that help a community to identify how people are moving through your homeless response system. The report suite was designed to help communities create by-name lists and report monthly BFZ metrics. More information about BFZ metrics can be found in the <u>BFZ Reporting Reference Guide</u>.

Each report identifies those experiencing chronic homelessness and veterans based on HUD data elements. The reports also identify a variety of household types based on program enrollment records, relationship to head of household, and age. Finally, the reports help to track individuals' movement through homelessness by identifying those that are:

- 1. Entering the system, as either newly identified or returning to homelessness,
- 2. Exiting the system to either housing or inactivity and,
- 3. Those who are actively homeless as of the last day of the reporting period.

👉 The report references 2024 HUD Data Elements.

#### How to navigate to reports in Community Services platform

The reports are accessed in Business Objects through the HMIS portal. To view these reports, navigate to Business Objects > Folders > Public Folders > Live Folder > Community Solutions

Custom Reports > Built for Zero 2024 v1. If you do not see the reports in that location, they will be available as templates to be mapped by following this file path: Business Objects > Folders > Public Folders > Available Reports and Templates > Unmapped Client Community Templates > Built for Zero Reports. There are 4 separate reports in the suite and each report must be generated separately.

- Built for Zero Case Conferencing Report 2024 (v1 or v2)
- Built for Zero Inflow Report 2024 (v1 or v2)
- Built for Zero Outflow Report 2024 (v1 or v2)
- Built for Zero Newly Housed and Inactive Clients Exiting Report 2024 (v1 or v2)

← All four reports should be generated on the same day to ensure consistency of information.

## **Running the reports**

#### Access levels needed

It is recommended that someone with a System Admin license runs the report. This will ensure that the reports are populated with system-wide data for the most comprehensive view of each person's HMIS history. System Admin 1, 2, or read-only licenses are all sufficient to run the reports.

#### Selecting a reporting group

Determining the reporting group(s) to use is an integral step in producing a report that includes comprehensive, system wide data. The reporting group(s) should include the HMIS projects that are

used to track individual enrollments in projects that serve those who are literally homeless¹ and housing projects² that serve formerly homeless individuals. The reporting group(s) should not include projects that only serve those at risk of homelessness or those that HUD does not define as literally homeless, such as Prevention, Diversion, and Services Only projects. The report has built-in logic to differentiate between an individual that is housed via a housing project and an individual that is enrolled in a housing project, but not yet housed.

★ Street Outreach Data Quality should be considered when determining which projects to include in the reporting group(s). SO projects should always be included in the reporting group(s) if people involved in SO are not dual enrolled in another literally homeless project (such as a coordinated entry project).

The report is set up to include data pulled from HMIS projects in the reporting group that are active anytime between the start of the lookback period and the report effective date. If a project included in the reporting group was not active during that time period but still has open enrollments, that data will not pull into the reports. The reporting group(s) should be updated as needed to account for new projects or changes in project set up.

#### **Report parameters**

Report parameters will need to be set for each of the four reports in the suite. The parameters and tips for responding are listed below:

- **1. Reporting Group** Select reporting group(s) to include in the report.
- **2. Show Names** Provides the option to include or exclude first and last name and date of birth in the report.
- 3. Enrollment CoC It is recommended that you do not select an Enrollment CoC within the report parameters. If the Enrollment CoC is set to your CoC code, the report will exclude any enrollments where the Enrollment CoC is blank. When this parameter is left blank, it will pull all individuals served by providers in the reporting group. If used, it will limit the data to the individuals with the selected Enrollment CoC data point.
- **4. Effective Date** Day after the last day of the reporting period ex. For a November 2023 report, enter 12/1/2023.
- 5. EDA Provider /leave blank/
- **6. Beginning of Lookback Period** A specified date before the effective date entered above. Used to establish a list of those who were enrolled within the time period prior to the report effective date. This parameter is a factor in determining returns vs newly identified. We recommend starting with a two year lookback period anchored to the effective date (i.e. if

<sup>&</sup>lt;sup>1</sup> BFZ defines HMIS project types that serve those experiencing literal homelessness as street outreach, emergency shelter, safe haven, transitional housing, day shelter, and coordinated entry projects. System Administrators should consider how projects are defined locally when selecting the reporting group. <sup>2</sup> BFZ defines HMIS housing projects that serve formerly homeless individuals as permanent supportive housing, rapid re-housing, and other permanent housing projects. BFZ recommends that rapid re-housing services only projects are not included in the reporting group. However, System Administrators should consider how projects are defined locally when selecting the reporting group.

- the effective date is 12/1/2023, the lookback date is 12/1/2021). See the <u>Lookback Period</u> section for more detail.
- **7.** Two months before effective date Date two months before the effective date entered above.
- **8. Four months before effective date** Date four months before the effective date entered above

The Case Conferencing, Inflow, Outflow and NHICE reports all require the first six parameters to be filled out. The Inflow and Outflow reports require the additional two parameters (#7 and #8 on the list above). The training resources linked on the <a href="webpage">webpage</a> provide more detail about filling out the report parameters.

## 2. Report Logic & Assumptions

#### **Inactivity**

#### **Built-in inactive period**

The report has a 3 month inactive period built in, based on the number of days since the last project exit date (for those with no open enrollments). Any person with an open enrollment in a project tracking individuals experiencing literal homelessness and who does not have a housing move-In date recorded will remain on the active list. A move to inactive status is triggered when 3 months have passed since a project exit to an inactive destination (see <u>Appendix A</u>) and the individual has no other open project enrollments.

Clients who exit to an inactive destination and have no other open project enrollments will remain on the Actively Homeless list until 3 months pass from their last project exit date. If within that 3 month period they are re-enrolled into a project serving literally homeless individuals they will continue to show up on the Actively Homeless list and the 3 month inactivity count will end. However, if someone exits to an institutional destination or passes away they will be moved to the inactive list immediately. For more information about the outflow to inactive report logic and which exit destinations constitute inactive outflow see the Outflow section and Appendix A.

#### Adjusting the inactive period

Since the inactive period built into the report logic is based on project exit date, it may be necessary to review your community's inactive policy and determine if it aligns with how this report will show that individuals are moving to inactivity.

As represented in the visual below, if your community's inactive policy dictates that an individual's project enrollment stays open for 3 months after their last recorded interaction with the homeless response system, this report will only pull that individual into the moved to inactive category 3 months after the project exit - essentially extending the inactive period to 6 months.

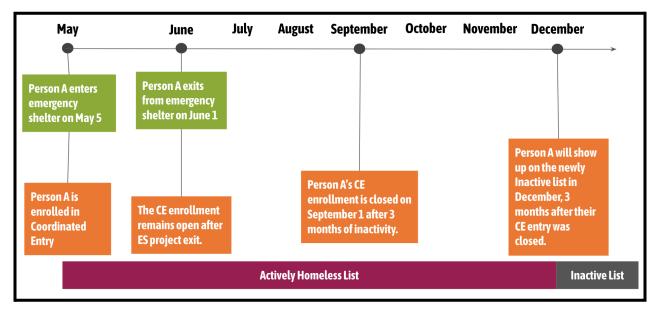

If your community has a 3 month auto-exit feature set up (i.e. an individual is automatically exited from a project enrollment after 3 months of no activity to their last day of activity) the report will work as designed and pull those individuals into the Moved to Inactive list appropriately. More information about the auto-exit feature can be found in the 2024 HMIS Data Standards (3.11 Project Exit Date).

If your community has a different inactive timeline and/or does not use the auto-exit feature, it is possible to change the inactive period by customizing the report. Please contact bfzdatasupport@community.solutions for more information about customizations.

#### **Chronic and Chronic Age-In**

All of the reports in the suite include a field to designate chronic status. The report uses the same logic to designate chronicity that is used by HUD in the APR and CAPER reports:

- Individual is 18 or over
- Presence of the Disability AND
- More than 4 times homeless & 12+ months homeless in the past three years, OR
- Approximate start date is more than one year ago

The reports in the suite also identify when and if an individual has become chronic during their current episode of homelessness by using a Chronic Age-In calculation. The "Chronic Aging Date" column is populated with the date 1 year from the client's most recently entered approximate start date **OR** the date 1 year from the project entry date if the project entry date is prior to the approximate start date (to account for multiple project enrollments with conflicting data). The "Age-In to Chronic" column in the Inflow and Case Conferencing report identifies if a client has aged into chronicity during the current reporting period.

When an individual has multiple project enrollments pulling into the report, the data elements that calculate chronicity will reference the most recently entered information for any enrollment that person has in HMIS regardless of if that project is in the reporting group. There are cases in which an individual's chronic status across different project enrollments may differ based on the data entered for each project.

#### **Lookback period**

To determine when people return to homelessness, the inflow and outflow report uses a lookback report to reference previous enrollments in literally homeless and housing projects. As is described further in the <u>inflow section</u>, the difference between a newly identified entry and a return is determined by the lookback period.

The visual below describes how previous enrollments impact new enrollments with a two year lookback period. Person A exited to permanent housing almost three years prior to the start of the lookback period and will be included in the inflow report as newly identified. Person B exited to permanent housing within the two year lookback period and will be included in the inflow report as returned to active from housing.

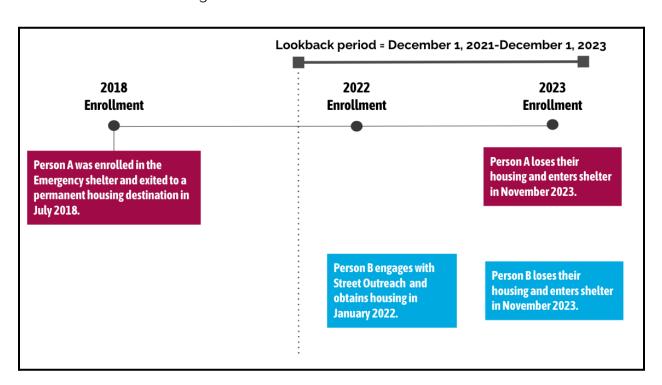

**BFZ Tip:** As noted in the <u>Report Parameters</u> section, the Lookback period can be adjusted to create a shorter or longer window for capturing returns to your system. Discuss this with your team to see what makes the most sense for your community. The lookback period should be used consistently month over month to ensure consistency over time.

## **B. REPORT DETAILS**

## 1. Case Conferencing Report

#### **General Report Guidance and Use**

The **BFZ Case Conferencing Report** reports information about all people who are actively experiencing homelessness during the reporting period. The aim of this report is to provide community teams detailed information about people and households for the purpose of case conferencing and other care coordination practices. BFZ Case Conferencing Report v2024 enables the user to report the **actively homeless** metric as described in the <u>BFZ Reporting Reference</u> Guide.

#### How does the report work?

The active list pulls a list of all individuals that meet at least one of the following criteria:

- People who are enrolled in at least one project that serves individuals who are literally homeless.
- 2. People who have **recently exited a project to an <u>inactive destination</u>**. These individuals will automatically drop off the active list once three months have passed after their exit with no other enrollments in a program serving those that are literally homeless.
- 3. People who are enrolled in a housing project, but do not have a housing move-in date recorded.

The visual below shows examples of four individuals that would be categorized as actively homeless in the reporting period (June):

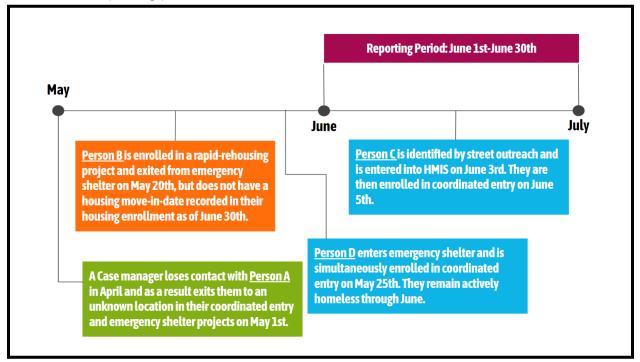

The <u>Active Client Details</u> tab on the three reports (case conferencing, inflow, outflow) should list the same people, but the specific information reported about each person will differ slightly across the reports.

#### **Report Details**

#### Person-level detail tabs

The case conferencing report has five person-level detail tabs 1) the *Active Client Details*, 2) *Active Clients Details for Viz*, 3) the *Lookback Details*, 4) *Lookback Details for Viz*, and 5) *First Last Entry Exit*. Each tab presents different levels of information about someone's journey through your homelessness response system. In the *Active Client Details* and *Lookback Details tabs*, one row of data represents a project enrollment, meaning that people may have multiple rows of data if the person has multiple project enrollments in HMIS.<sup>3</sup> In the *First Last Entry Exit tab*, there is only one row for each person on the active list.

#### 1. Active Client Details Tab

This tab will be your **main source** of information for the case conferencing report. The data fields included in each tab can be found in <u>Appendix B</u>. This tab includes all open project enrollments for each individual, including any enrollments that were exited to an inactive destination, but have not meet the 90-day threshold to be moved to inactive

A note about **Housing Move-In-Date (HMID)**: due to the structure of Community Services reporting, only the most recent HMID will be pulled into the project enrollment records. HMIDs are most often only recorded for heads of households.

This means that the HMID may not be related to the person's current episode of homelessness. If a person has a HMID that predates their enrollment into the project, then that person/household returned to homelessness from housing.

The Active Clients Details tab in the case conferencing report has **built-in color coding** to help communities sort and filter individual records by their project enrollment(s). The color coding key is located at the top of the tab and includes four different categories.

1. Records highlighted in **pale aqua** identify individuals that *only* have an enrollment in a coordinated entry project.

<sup>&</sup>lt;sup>3</sup>The text "#MULTIVALUE" will appear for program enrollment data fields that refer to or are calculated using information about the first or last program enrollment of a person. For example, you may see this value for data fields such as Last Entry Date, First Exit Date, Last Exit Destination, and Last Provider Enrolling. This value generally stands for **multiple answers** and indicates that there were multiple program enrollments or exits on the same day.

- 2. Records highlighted in **light pink** identify individuals that have an enrollment in a street outreach, emergency shelter, transitional housing, or a safe haven project, *and* also have an enrollment in a coordinated entry project.
- 3. Records highlighted in **bright yellow** identify individuals that have an enrollment in a street outreach, emergency shelter, transitional housing, or safe haven project but have no enrollment in coordinated entry.
- 4. Records highlighted in **bright green** identify individuals that have an enrollment in a housing project, but are still categorized as actively homeless.
- 5. Records with red text identify potential duplicate records. The report flags a potential duplicate if clients with two different client IDs have the same name, date of birth, and social security number.

**BFZ TIP:** Utilize the color coding programmed into the *Active Clients Details* tab to improve the accuracy of your data! Here are some suggestions for how you can audit individual level information using the color coding:

- For people showing up as pale aqua, assess why they are enrolled in coordinated entry, but no other programs serving individuals experiencing literal homelessness.
- For people showing up as **bright yellow**, assess why they are connected to projects serving literally homeless individuals, but not coordinated entry.
- For people showing up as **bright green**, assess why these individuals are showing up as actively homeless if they are in a housing project.
  - Are they housed and missing a housing move-in date?
  - Do they need to be exited from other program enrollments?
  - Has the head of household been exited, but other family members remain open in a project?

**BFZ TIP:** The *Active Clients Details* tab includes a field called Highlight Status, which is a text field that describes the color coding of each row. This field can be helpful for creating pivot tables and calculations to understand how many individuals are showing up in the color categories.

#### 2. Lookback Details Tab

The Lookback Details tab provides limited information about previous and current episodes of homelessness for those on the actively homeless list within the <u>lookback period</u>. For example, the screenshot below assumes that the reporting period is January 2023 and there is a lookback period of two years. The Lookback Details tab not only shows the coordinated entry project that client 3524 is currently enrolled in, but a past enrollment into an emergency shelter project from 2022.

Example January 2023 Lookback and Active Client Details Tabs

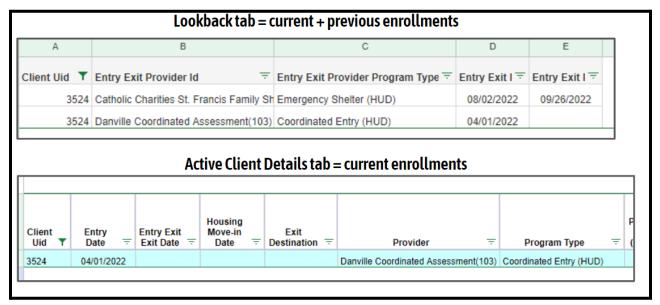

This example uses test data from a fictitious CoC.

#### 3. First Last Entry Exit Tab

The First Last Entry Exit tab provides a **deduplicated** list of clients from the actively homeless list and limited project information about the first entry, last entry, first exit, and last exit during the lookback period for each client.

Like the *Active Clients Details* tab, the *First Last Entry Exit* tab in the case conferencing report also has **built-in color coding** to help communities sort and filter individual records for those that are actively homeless.<sup>4</sup> The color coding key is located at the top of the tab and includes five different categories:

- > Records highlighted in **purple** identify individuals that only have one open program enrollment with an entry date over 1 year prior to the report effective date.
- Records highlighted in **light pink** identify individuals that only have one open program enrollment with an entry date within 1 year of the report effective date.
- Records highlighted in **mint green** identify individuals that exited a program serving those that are literally homeless to an inactive destination, but are not yet showing up as inactive. These individuals will be moved to inactive by the date in the Potential Inactive Date column if they are not enrolled in another program serving those that are literally homeless.
- Records highlighted in **bright yellow** identify individuals whose last exit was to an inactive destination. These individuals either returned from inactive in the current or a previous reporting period or have a previous exit to an inactive destination, but continue to show up as active because of an open enrollment.
- Records highlighted in **blue** identify individuals whose last exit was to a permanently housed destination. These individuals either returned from housing in the current or a

<sup>&</sup>lt;sup>4</sup> Some limited data from this tab is also included in the Active Client Details tab in the columns labeled first and last entries and exits. If a client was enrolled or exited from multiple projects on the same day in the past, they may have #MULTIVALUE for some of these data fields. This is simply to show that there are multiple values recorded on the same day.

- previous reporting period or were exited to a permanent housing destination but continue to show up as active because of an open enrollment.
- > Records without any highlight color identify individuals that do not fit any of the other categories. This includes individuals who have more than one open enrollment and no exits.

**BFZ TIP:** Utilize the color coding programmed into the *First Last Entry Exit* tab to investigate potential data quality errors. Here are some suggestions for how you can audit row-level information using the color coding:

- For people showing up as **purple**, assess if these individuals are still connected to the system. If they aren't, use this list to identify who needs to be exited from HMIS to either the inactive or housed status.
  - The **light pink** color can be used in a similar way as **purple**, but will show those with more recent program enrollments.
- For people showing up as mint green, assess if these individuals need to be enrolled in another program if they are actively receiving services to keep them from becoming inactive. This filter can also be used to identify who will become inactive in future reporting periods.
- The blue and bright yellow color filters can be used in numerous ways. For example, they can be used to identify who on the active list has been inactive or has been housed at some point within the lookback period. It can also identify potential data quality errors for individuals who should be classified as housed or inactive, but continue to show up as active on the list because of an open program enrollment.

#### 4. Viz tabs

The case conferencing report has two viz tabs 1) *Active Client Details for Viz* and 2 ) *Lookback Details for Viz*. The viz tabs list the same row-level information, but they differ in a few ways from their corresponding tabs (*Active Client Details and Lookback Details*).

- 1. All the *Viz* tabs are de-identified, meaning all personally identifying information (first name, last name, social security, and DOB) is removed.
- 2. Row 1 of all the *Viz* tabs contain the column headers of the fields instead of the report name and description of the color coding.

These tabs are designed to be imported into data analysis or visualization tools like Tableau or Excel.

#### Additional Information Tabs

These tabs include additional information that can be used in analyzing and reporting, but are primarily used as reference lists.

| TAB NAME | DESCRIPTION |
|----------|-------------|
|----------|-------------|

| Disabilities           | A tally of all disabilities recorded for each person on the active list. If someone on the active list does not have a recorded disability, they will not be listed in this tab.           |
|------------------------|----------------------------------------------------------------------------------------------------|
| Providers & Clients    | Counts the number of people enrolled in a project by provider for those that are active during the reporting group (the Active table) and across the lookback period (the Lookback table). |
| Additional Information | Descriptive information about the report parameters and detailed code of queries used in the report.                                                                                       |
| Report Date            | Metadata about the report designed to be extracted automatically by Tableau Prep or another data prep tool.                                                                                |

**BFZ Tip: The Providers and Clients tab** provides a view to quickly see how many clients are enrolled in each project and which providers are included in the report.

## 2. Inflow Report

#### **General Report Guidance and Use**

The **BFZ Inflow Report** identifies all people in your homeless response system that entered your homeless response system in the reporting period. The aim of this report is to provide community teams detailed information to report, analyze, and monitor inflow into your homeless response system on a monthly basis. The report logic was designed to match the <u>BFZ Reporting Reference Guide</u>. The inflow report also includes the Active Client List, as defined in the Case Conferencing section of this manual.

BFZ Inflow Report v2024 enables the user to report the **three** BFZ inflow metrics:

- 1. **Newly Identified**: identifies people who are entering your homeless response system for the first time since the start of the lookback period.
  - Newly Aged into Chronic status: In addition to those that enter your homeless response system as chronically homeless, the report also identifies people who have been experiencing homelessness and met the criteria of chronic homelessness during the reporting period. In BFZ reporting, the Newly Identified Chronic and Chronic Age-in are both reported as Newly Identified Chronic.
- 2. Returned from Housed: identifies people who previously exited your homeless response system to a permanent housing destination within the <u>lookback period</u> and returned to active homelessness within the reporting period.
- 3. Returned from Inactive: identifies people who previously became inactive within your homeless response system within the <u>lookback period</u> and returned to active homelessness within the reporting period.

**REMINDER:** If someone shows up on the newly identified list it they are newly identified based on the <u>lookback period</u>. They may have been active in the system years ago, but if they were not active within the lookback period they will show up as newly identified.

#### How does the report work?

To determine inflow, the reporting logic compares the active list for the previous month to the current month's enrollments and identifies those not on the previous month's list as inflow for the current month and those that were on the previous month's list as continuing active. For example, if the reporting period is the month of November, the report pulls the active list for October and compares that list to all November enrollments. Those that are on the November list, but not on the October list are designated as inflow.

#### **Report Logic & Assumptions**

How does the report identify the difference between newly identified inflow and returns?

The inflow list is compared to the lookback period list and any individual that is not on that list is designated as **newly identified**.

- > Any person who is on the inflow list and included in the lookback period list with an exit to a permanent housing destination is categorized as returned to active from housed.
- > Any person who is not categorized as newly identified or returned to active from housed is designated as returned to active from inactive.

#### How does the report take into account overlapping enrollments?

Clients will not be considered inflow if they are already actively homeless and are enrolled in a new project during the reporting period

#### **Report Details**

#### **Summary Tabs**

There are six summary reporting tabs in the inflow report. These tabs present a total count of people that are actively experiencing homelessness and entered homelessness in the reporting period by *subpopulation* (*chronic and veteran*) and *demographic information* (*age, race/ethnicity, gender*). The summary tables can be a useful view of the total number of people who are active and/or entered your system during the reporting period, rather than row-level details. All summary tables reflect the total number of individuals, not the total number of enrollments. If a category is null, the table will be hidden from the summary tab.

BFZ Tip: Please see the Reporting BFZ Metrics chapter of this manual for more information on how to use the summary tables and details tabs to calculate BFZ metrics for populations and subpopulations. If you are a BFZ participating community, you can also contact the Data Coaching team for more guidance on how to report monthly BFZ metrics.

#### Each summary tab has three distinct tables:

- 1. Counts of individuals that are actively homeless during the reporting period. On the All Clients summary table, this is broken down by those who are continuing to be active from the previous period and those inflowing, by inflow category.
- 2. Counts of individuals that have aged into chronicity during the reporting period.
- 3. Counts of individuals that **have inflowed** during the reporting period, broken down by the three inflow categories:
  - > Newly identified
  - > Returned from housing
  - > Returned from inactive

#### Format of All Clients Reporting Tables in Inflow Report

October Built For Zero Inflow Report 2024 All Clients for CS report(43);FY 22 RRH DQ(66);FY 22 PSH DQ(67)
All Enrollment CoCs for Active Period 10/1/23 to 11/1/23, Looking back to 11/1/21 Execution Time 23 seconds.
Run by danville\_live:elockley on 11/30/23.

| The state of the state of the s |                                      |                    |         |                  |
|----------------------------------------------------------------------------------------------------|--------------------------------------|--------------------|---------|------------------|
|                                                                                                    | All Clients Actively Home            | less as of 11/1/23 |         |                  |
| All Clients Active Clients enrolled betwee housed.                                                                                                    | en 10/1/23 and 11/1/23 and not yet   | Non-Chronic        | Chronic | All Deduplicated |
| Active continuing from previous period                                                                                                    | Non-Veteran                          | 1157               | 310     | 1464             |
|                                                                                                    | Veteran                              | 26                 | 17      | 43               |
| Act                                                                                                    | tive continuing from previous period | 1183               | 327     | 1507             |
| New Clients                                                                                                    | Non-Veteran                          | 144                | 4       | 148              |
| New Chefits                                                                                                    | Veteran                              | 5                  | 0       | 5                |
|                                                                                                    | New Clients                          | 149                | 4       | 153              |
| Housed Returns                                                                                                    | Non-Veteran                          | 8                  | 2       | 10               |
|                                                                                                    | Housed Returns                       | 8                  | 2       | 10               |
| Inactive Returns                                                                                                    | Non-Veteran                          | 3                  | 0       | 3                |
|                                                                                                    | Inactive Returns                     | 3                  | 0       | 3                |
|                                                                                                    |                                      | 1343               | 333     | 1673             |
| All Clients Inflow (clients entered) between 10/1/23 and 11/1/23 who were not part of the active list on 10/1/23  Count of active clients aging into chronic status as All Clients between 10/1/23 and 11/1/23  Chronic All Deduplicated                                                                                                    |                                      |                    |         |                  |
|                                                                                                    | Non-Veteran                          | 45                 | 45      |                  |
| Veteran                                                                                                    |                                      | 5                  | 5       |                  |
| All Deduplicated                                                                                                    |                                      | 50                 | 50      |                  |
| All Clients inflowing with an enrollment between 10/1/23 and 11/1/23 who were not on the active list between 9/1/23 and 10/1/23. New Clients, Housed Returns, and Inactive Returns Found                                                                                                    |                                      | Non-Chronic        | Chronic | All Deduplicated |
| New Clients                                                                                                    | Non-Veteran                          | 177                | 5       | 182              |
|                                                                                                    | Veteran                              | 6                  | 0       | 6                |
| New Clients                                                                                                    |                                      | 183                | 5       | 188              |
|                                                                                                    |                                      |                    |         |                  |
| Housed Returns                                                                                                    | Non-Veteran                          | 16                 | 2       | 18               |
| Housed Returns                                                                                                    | Non-Veteran<br>Housed Returns        | 16<br><b>16</b>    | 2       | 18<br>18         |
| Housed Returns Inactive Returns                                                                                                    |                                      |                    |         |                  |
|                                                                                                    | Housed Returns                       | 16                 | 2       | 18               |

#### **Person-Level Detail Tabs**

There are **five person-level detail tabs in the inflow report**. The tabs present row-level information of people that are actively experiencing homelessness, those that entered homelessness in the reporting period, the homeless history of those returning, and the previous month's active list. One row of data represents one person's project enrollment, meaning that people may have multiple rows of data in the person-level details tab. The information included in each tab can be found in <u>Appendix B</u>.

These tabs can be useful to understand more about an individuals' journey through your homeless response system and for aggregating person-level information to track performance metrics - including the **BFZ monthly metrics**.

The *Inflow Client Details* tab in the inflow report has **built-in color coding** to help communities sort and filter individual records by their inflow category. The color coding key is located at the top of the tab and includes three different categories.

- 1. Records highlighted in **orange** identify individuals included in the newly identified category.
- 2. Records highlighted in aqua identify individuals included in the housed return category.
- 3. Records highlighted in **gray** identify individuals included in the inactive return category.

**BFZ TIP:** The *Inflow Clients Details* tab includes a field called *Inflow Type*, which is a text field that describes the each rows inflow category. This field can be helpful for creating pivot tables and calculations to understand how many individuals are showing up in each inflow category.

| TAB NAME                   | DESCRIPTION                                                                                                    |
|----------------------------|----------------------------------------------------------------------------------------------------|
| Active Client Details      | Information about all individuals actively experiencing homelessness as of the last day of the reporting period. This tab also includes a column indicating if someone has aged into chronicity over the course of the reporting period.                     |
| Inflow Client Details      | Information about all individuals that were classified as inflow during the reporting month, color coded by inflow category.                                                                                                    |
| Housed Return<br>History   | Information about all individuals that returned from a housed destination to active homelessness over the reporting period. This tab includes the most recent enrollment(s) that denote a return, along with past enrollments within the lookback period.    |
| Inactive Return<br>History | Information about all individuals that returned from an inactive destination to active homelessness over the reporting period. This tab includes the most recent enrollment(s) that denote a return, along with past enrollments within the lookback period. |

| TAB NAME                                                              | DESCRIPTION                                                                                                    |
|-----------------------------------------------------------------------|----------------------------------------------------------------------------------------------------|
| Previous Month<br>Active Details                                      | The previous month's active list as of the current report date (any data clean up from the previous month will be reflected in this list).                                                                                                    |
| Viz Tabs  Active Client Details for Viz Inflow Client Details for Viz | All viz tabs are designed to be imported into data analysis/visualization tools like Tableau or Excel. These tabs contain identical information as the client details tabs, with the following changes:  • They are de-identified (stripped of all personally identifying information like name, social security, and DOB)  • They include 2 additional columns not in the companion client details tabs:  • Report date - the effective date of the report (as defined in the parameters section of this manual  • Report unique - the client unique ID followed by ** and a serialized date. This column provides a report-specific client identifier for data analysis. |

#### **Additional Information Tabs**

These tabs include additional information that can be used in analyzing and reporting, but are primarily used as reference lists.

| TAB NAME                  | DESCRIPTION                                                                                                    |
|---------------------------|----------------------------------------------------------------------------------------------------|
| Providers and<br>Clients  | Count of clients enrolled in each provider for each inflow category with tables for Active, Active Last Month, Lookback, and all Inflow categories by provider. |
| Additional<br>Information | Descriptive information about the report parameters and detailed code of queries used in the report.                                                            |
| Report Date               | Metadata about the report designed to be extracted automatically by Tableau Prep or another data prep tool.                                                     |

**BFZ Tip: The Providers and Clients tab** provides a view to quickly see how many clients are enrolled in each project and which providers are included in the report.

## 3. Outflow Report

#### **General Report Guidance and Use**

The **BFZ Outflow Report v2024** identifies all people in your homeless response system that exited your homeless response system in the reporting period. The aim of this report is to provide community teams detailed information to report, analyze, and monitor outflow from your homeless response system on a monthly basis. The report logic was designed to match the <u>BFZ Reporting Reference Guide</u>. The outflow report also includes the Active Client List, as defined in the Case Conferencing section of this manual.

BFZ Outflow Report v2024 enables the user to report the **three** BFZ outflow metrics:

- Housing Placements: identifies people who move into a <u>permanent housing situation</u> during the reporting period and/or has a recorded housing move-in-date (HMID) in a housing project.
- 2. Length of Time to Housing: the report calculates the length of time from identification to housing in two ways, described below. If the individual's exit date is null or greater than or equal to the HMID the <u>Housing Date</u> data field is equal to the HMID, otherwise it is equal to the Project Exit Date when the exit destination is a permanent housing situation.
  - a. **Length of time from identification (approximate start date) to housing:** the difference in days between the person's *Approximate Start Date of Homelessness* and their Housing Date.
  - b. **Length of time from identification (earliest entry period) to housing:** the difference in days between the earliest *Project Start Date* found in the lookback period and their Housing Date.
- 3. Moved to Inactive: identifies anyone for whom 3 months have passed since a project exit to an <u>inactive destination</u> <u>and</u> has not re-appeared in any projects serving those who are literally homeless. Moved to inactive also identifies individuals who move into institutional settings or pass away. See the <u>Reporting Logic and Assumptions section</u> below for more information on how inactivity is determined for different situations.

#### How does the report work?

To determine outflow, the reporting logic compares the active list for the current month to the current month's exits and identifies those no longer on the active list as outflow for the current month, those that are on the active list are continuing active due to an open enrollment or are within the inactive period. For example, if the reporting period is the month of November, the report pulls the exit information for November and compares that list to the November active list. Those who have exited and are not on the November active list are designated as outflow.

#### **Reporting Logic & Assumptions**

 How does the report identify the difference between outflow to a housed destination and outflow to inactive?

- > All individuals that have an exit during the reporting period to a housed destination are categorized as Moved to Housed, the remaining clients on the outflow list are categorized as Moved to Inactive.
- How does the report take into account overlapping enrollments?
  - ➤ Clients will not be considered housed if they have any other open enrollments in any projects that serve those that are literally homeless. For example, if a person moves into housing through a rapid-rehousing project, but the emergency shelter the person was residing in doesn't close their enrollment, then the person will continue to be categorized as actively homeless.
  - ➤ Clients will not be moved to inactive if they are open in any program enrollments that serve those that are literally homeless. For example, if a client is known to have moved out of a community and are exited to the "no exit interview completed" exit destination in their coordinated entry project, but have an open enrollment in a street outreach project they will continue to be categorized as actively homeless.
- How does the report categorize destinations to institutional situations?
  - ➤ If a person exits to an <u>institutional destination</u> within the reporting period, **they will be designated as inactive the same month they exit to an institution**. In contrast, if someone exits to an unknown destination they will be categorized as inactive 3 months after they exit.
  - ➤ If it is known that someone is going to be in an institutional setting for a temporary period of time (BFZ recommends defining a "short period of time" as fewer than 3 months) then it is recommended to leave that person open in a program enrollment ideally coordinated entry so that they will continue to be categorized as actively homeless in the report.
- How does the report categorize someone who passed away?
  - In the unfortunate case that someone passes away while on the active list, that person will be categorized as inactive the month that they pass away.

#### **Report Details**

#### **Summary Tabs**

There are six summary reporting tabs in the outflow report. These tabs present a total count of people that are actively experiencing homelessness and exited homelessness in the reporting period by *subpopulation (chronic and veteran)* and *demographic information (age, race/ethnicity, gender)*. The summary tables can be useful for when you need to see the total number of people who are active and/or exited from the system rather than row-level details. All summary tables reflect the total number of individuals, not the total number of enrollments. If a category is null, the table will be hidden from the summary tab.

BFZ Tip: Please see the Reporting BFZ Metrics chapter of this manual for more information on how to use the summary tables and details tabs to calculate BFZ metrics for

populations and subpopulations. If you are a BFZ participating community, you can also contact the Data Coaching team for more guidance on how to report monthly BFZ metrics.

#### Each summary tab has four distinct tables:

- 1. Counts of individuals that are actively homeless in the reporting period.
- 2. Counts of individuals that are counted as outflow during the reporting period, broken down by the two outflow categories:
  - a. Housed
  - b. Inactive
- 3. Average length of time to housing by *Approximate Start Date* indicators for those that exited to housing within the reporting period.
- 4. Average length of time to housing by first enrollment indicators for those that exited to housing within the reporting period

#### Format of All Clients Reporting Tables in Outflow Report

| October Built For Zero Outflow Report 2024 All Clients for CS report(43);FY 22 RRH DQ(66);FY 22 PSH DQ(67) All CoCs for Active Period 10/1/23 to 11/1/23, Looking back to 11/1/21 Execution Time 19 seconds.  Run by danville_live:elockley on 11/30/23. |                                                                    |             |         |                   |  |
|----------------------------------------------------------------------------------------------------|--------------------------------------------------------------------|-------------|---------|-------------------|--|
|                                                                                                    | All Clients Actively Homeless as of 11/1/23                        |             |         |                   |  |
|                                                                                                    |                                                                    |             |         |                   |  |
| All Clients enrolled and not yet house inactive destination on or after 8/1/23.                                                                                                    | d on 11/1/23 and those exited to an                                | Non-Chronic | Chronic | All Deduplicated  |  |
|                                                                                                    | Non-Veteran                                                        | 1312        | 316     | 1625              |  |
|                                                                                                    | Veteran                                                            | 31          | 17      | 48                |  |
|                                                                                                    | All Deduplicated                                                   | 1343        | 333     | 1673              |  |
| All Clients Outflow (clients le                                                                                                    | aving) between 10/1/23 and 11/1/2<br>quickly with first enrollment |             |         | viously or exited |  |
| All Clients Outflowing who were part on not part of the active list as of 11/1/23.                                                                                                    | of the active list before 10/1/23 and are                          | Non-Chronic | Chronic | All Deduplicated  |  |
| Housed -                                                                                                    | Non-Veteran                                                        | 45          | 2       | 47                |  |
| Housea                                                                                                    | Veteran                                                            | 1           | 0       | 1                 |  |
|                                                                                                    | Housed                                                             | 46          | 2       | 48                |  |
| Inactive                                                                                                    | Non-Veteran                                                        | 31          | 3       | 34                |  |
|                                                                                                    | Inactive                                                           | 31          | 3       | 34                |  |
|                                                                                                    |                                                                    |             |         |                   |  |
|                                                                                                    | All Outflow Deduplicated 77 5 82                                   |             |         | 82                |  |
| All Clients Average LOT to Housing for heads of households based on their Approximate Start Date of Homelessness.                                                                                                    |                                                                    | Non-Chronic | Chronic | All HoHs          |  |
|                                                                                                    | Non-Veteran                                                        | 91.00       | 396.00  | 167.25            |  |
|                                                                                                    | Veteran                                                            |             |         |                   |  |
| All HoHs                                                                                                    |                                                                    | 91.00       | 396.00  | 167.25            |  |
| All Clients Average LOT to Housing for heads of households based on their first enrollment.                                                                                                    |                                                                    | Non-Chronic | Chronic | All HoHs          |  |
| Non-Veteran                                                                                                    |                                                                    | 82.17       | 52.00   | 80.58             |  |
| Veteran                                                                                                    |                                                                    | 1.00        |         | 1.00              |  |
|                                                                                                    | All HoHs                                                           | 77.89       | 52.00   | 76.60             |  |

#### Person-Level Details Tabs

There are **four person-level detail tabs in the outflow report.** One row of data represents one person's program enrollment, meaning that people may have multiple rows of data in the person-level details tab. The information included in each tab can be found in <u>Appendix B</u>.

These tabs can be useful to understand more about an individuals' journey through your homeless response system and for aggregating person-level information to track performance metrics - including the **BFZ monthly metrics**.

The *Outflow Client Details* tab in the outflow report has **built-in color coding** to help communities sort and filter individual records by their outflow category. The color coding key is located at the top of the tab and includes two different categories.

- 1. Records highlighted in **green** identify individuals included in the exit to housing category.
- 2. Records highlighted in **yellow** identify individuals included in the exit to inactive category.

**BFZ TIP:** The *Outflow Clients Details* tab includes a field called *Housed or Inactive*, which is a text field that describes the each rows outflow category. This field can be helpful for creating pivot tables and calculations to understand how many individuals are showing up in each outflow category.

| TAB NAME                                   | DESCRIPTION                                                                                                    |  |
|--------------------------------------------|----------------------------------------------------------------------------------------------------|--|
| Active Client Details                      | Information about all individuals actively experiencing homelessness as of the last day of the reporting period.  ** REMINDER! Even if an individual is housed, they will not show up on the exit to housing details tab if they still have an open enrollment in a project serving those that are literally homeless. |  |
| Outflow Client Details                     | Information about all individuals that were classified as exiting the system (to housing or inactive) during the reporting period.                                                                                                    |  |
| Length of Time (LOT)<br>to Housing Details | Information about how long individuals that moved into a permanent housing situation during the reporting period were experiencing homelessness. This tab includes two calculated fields that report length of time to housing (they are described earlier in this section).                                           |  |
| Moved to Inactive<br>History               | Information about individuals that exited to inactive during the reporting period. This tab includes the most recent enrollment(s) that denote a return, along with past enrollments.                                                                                                    |  |

| TAB NAME                                                                 | DESCRIPTION                                                                                                    |  |
|--------------------------------------------------------------------------|----------------------------------------------------------------------------------------------------|--|
| First Last Entry Exit                                                    | The first and last program entry, and first and last exit date for those that moved-into permanent housing during the reporting period.                                                                                                    |  |
| Previous Month Active<br>Details                                         | The previous month's active list as of the current report date (any data clean up from the previous month will be reflected in this list).                                                                                                    |  |
| Viz Tabs  Outflow Client Details for Viz  LOT to Housing Details for Viz | All viz tabs are designed to be imported into data analysis/visualization tools like Tableau or Excel. These tabs contain identical information as the client details tabs, with the following changes:  They are de-identified (stripped of all personally identifying information like name, social security, and DOB)  • They include 2 additional columns not in the companion client details tabs:  a. Report date - the effective date of the report (as defined in the parameters section of this manual b. Report unique - the client unique ID followed by "" and a serialized date. This column provides a report-specific client identifier for data analysis. |  |

#### **Additional Information Tabs**

These tabs include additional information that can be used in analyzing and reporting, but are primarily used as reference lists.

| TAB NAME               | DESCRIPTION                                                                                                    |
|------------------------|----------------------------------------------------------------------------------------------------|
| Providers and Clients  | Count of clients enrolled in each provider for each outflow category with tables for Active, Active Last Month, Lookback, and all Outflow categories by provider. |
| Additional Information | Descriptive information about the report parameters and detailed code of queries used in the report.                                                              |
| Report Date            | Metadata about the report designed to be extracted automatically by Tableau Prep or another data prep tool.                                                       |

**BFZ Tip: The Providers and Clients tab** provides a view to quickly see how many clients are associated with each project and which providers are included in the report.

## 4. Newly Housed Clients and Inactive Exiting (NHICE) Report

#### **General Report Guidance and Use**

The **BFZ Newly Housed and Inactive Clients Exiting Report** helps identify program enrollment(s) with conflicting information. More specifically, it identifies individuals who have an open enrollment(s) in one project, but have exited in another enrollment(s) to either an inactive or housed destination during the reporting period. The report also identifies group enrollment(s) where the head of household has been exited, but the others in the household remain open.

**BFZ Tip:** Use the NHICE Report as a tool to improve your overall by-name data quality. This report can help you identify and resolve data errors that may show up in the other reports. BFZ recommends you review this report at least monthly, and correct any data quality errors before reporting monthly metrics.

#### How does the report work?

The report pulls program enrollments for individuals and/or households that have an:

- A) An exit destination to an inactive destination, a permanent housing destination, or a housing move-in date in a housing program **AND**
- B) An open enrollment in other project(s).

For example, in the screenshot below, client 36347 has an open enrollment in the *Open Enrollment Details* tab. The data fields with a **blue** box indicate that this person has a coordinated entry project that has been open since 12/02/2022. The data fields in the **maroon** box indicate that this person's last exit was during the reporting period (*September 2023*) from a coordinated entry project to a housing destination - *staying or living with family, permanent tenure* - on 9/22/2023.

In the *New Exit Details* tab, you can see the same information in the **maroon** box, about the coordinated entry enrollment that was exited to *staying or living with family, permanent tenure*. Here you can also see that this person was exited from this coordinated entry project on 9/22/2023. In this case, the next step would be to confirm if the open enrollment in coordinated entry should be closed, or vice versa, the closed enrollment should be re-opened. Until the records are cleaned, this person will continue to show up on the active list.

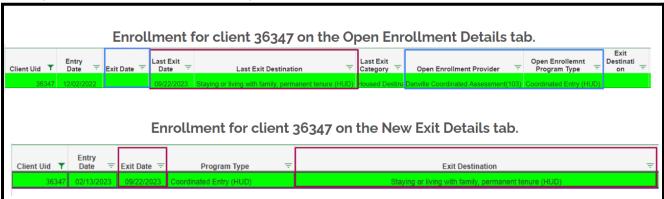

#### **Report Details**

#### Person-level detail tabs

There are two person-level detail tabs in the NHICE report. These tabs provide limited information about individuals that are identified as exiting to permanent housing or inactivity during the reporting period, but remain open in a program enrollment(s) for those that are literally homeless.

#### 1. Open Enrollment Details Tab

This tab displays open enrollment(s) in literally homeless projects for those on the *New Exit Details* tab **OR** open enrollment(s) of individuals who remain open in a household when the head of household was previously exited. This tab can be used to find clients that should be counted as housed or inactive and need to be removed from the active list in a timely manner.

The *Open Enrollments Details* tab in the NHICE report has **built-in color coding** to help communities sort and filter individual records. The color coding key is located at the top of the tab and includes six different categories.

- Records in red text indicate household members of group enrollments in which the head of household was already exited. In other words, the red text identifies individuals without a head of household currently, but had a head of household who exited to an inactive or housed destination.
- 2. Records highlighted in **yellow** identify open enrollment(s) for individuals whose last exit was to an inactive destination.
- 3. Records highlighted in **green** identify open enrollment(s) for individuals whose last exit was to a housed destination or have a housing project enrollment with a housing move-in-date.
- 4. Records highlighted in **blue** identify individuals with multiple enrollments that exited on the same day.
- 5. Records highlighted in **salmon** identify open enrollment(s) for individuals whose last exit was to an institutional destination or the deceased destination.
- 6. Records highlighted in **peach** indicate an individual with an open enrollment(s) whose last exit was to a project transfer destination.

**BFZ TIP:** Utilize the color coding programmed into the *Open Enrollments Details* tab to improve the accuracy of your data!

BFZ suggests that you review all of the open enrollment(s) in the *Open Enrollments Details* tab. Here are some suggestions for how you can audit individual level information using the color coding:

- For people showing up as red text look up that individual's household records, specifically where and when the head of household they were associated with exited. It is likely that these individuals will need to be exited from their open enrollment(s).
- For people showing up as **yellow** or **green**, review if these enrollment(s) need to be closed. Ideally, you should backdate the exit in the open enrollment(s) to match the day they exited to either housing or inactivity in their other enrollment(s).

- For people showing up as salmon, review if these enrollment(s) need to be closed.
  - For institutional exits, consider your community's inactive policy when deciding if an enrollment highlighted in **salmon** should be closed. If an individual exited to an institution for a short period of time it may be that they are meant to remain open in an enrollment(s) to stay on the active list.

#### 2. New Exit Details Tab

This tab displays enrollment(s) for individuals with at least one enrollment that shows they exited to housing or inactivity during the reporting period. This tab includes **all enrollment(s)** that were exited during the reporting period to either an inactive destination, a housed destination, or by having a recorded housing move-in date (housing programs only). In other words, this tab will list all individuals who were exited, but not necessarily all of them will have an open enrollment.

The New Exit Details tab in the NHICE report has **built-in color coding** to help communities sort and filter individual records. The color coding key is located at the top of the tab and includes eight different categories:

- 1. Records highlighted in **green** identify closed enrollment(s) where the enrollment was exited to a housing destination OR has a recorded housing move-in-date (housing programs only).
- 2. Records highlighted in **yellow** identify closed enrollment(s) where the enrollment was exited to an inactive destination.
- 3. Records highlighted in **salmon** identify closed enrollment(s) where the enrollment was exited to an institutional destination or the deceased destination.
- 4. Records in **red text** identify heads of households that were exited to housing or inactivity, but members of the same household were not exited.
- 5. Records highlighted in **blue** identify individuals with multiple enrollments that exited on the same day.
- 6. Records highlighted in **purple** identify enrollment(s) that were exited to a destination that should be accompanied by a project transfer, but do not have an accompanying project transfer. See <u>Appendix A</u> for more information about how a project transfer is defined, and what destinations the report suite identifies as needing an accompanying project transfer.
- 7. Records highlighted in **peach** indicated the opposite of **purple**. This color identifies enrollments that were closed to a destination that should be accompanied by a project transfer and have an open enrollment that keeps them on the active list.
- 8. NOTE: The purple border element is not showing up correctly in all outputs and should be disregarded. The border has been removed from the v2o24.2 NHICE report template. The "Has Open Enrollment" field can be used in its place to identify records with corresponding open enrollments. Records with a purple border are intended to indicate enrollment(s) for individuals that also have an open enrollment in the *Open Enrollment Details* tab.

**BFZ TIP:** Utilize the color coding programmed into the *New Exit Details* tab to identify potential data quality issues, and find corresponding enrollments to those listed in the *Open Enrollment Details* tab.

Here are some suggestions for how you can audit individual level information using the color coding in this tab:

- Use the **green**, **yellow**, and **pink** colors to identify the records that have been closed for the individuals with the same color coding in the *Open Enrollment Details* tab.
- Use the **red text** to identify the person who was designated as the head of household for the individuals with **red text** in the *Open Enrollment Details* tab.
- Review the records in **purple** to determine if that person needs to be enrolled in another project based on their last exit destination. For example, if someone was exited from coordinated entry to a transitional project, but does not have an open transitional housing enrollment or any other open enrollment.
- As you review cases, you can use the <u>Has Open Enrollment</u> data field in the *New Exit Details* tab can be used as an indicator for if someone has an open enrollment(s) on the *Open Enrollment Details* tab.

The **New Exit Details** tab will also include information about folks who are exiting a housing project to a housed destination (i.e. remaining stably housed). Since these individuals are already housed, they will not be categorized as actively homeless or outflow. For the purposes of data clean up and reporting outflow information, these cases can be disregarded.

#### **Additional Information Tabs**

These tabs include additional information that can be used in analyzing and reporting, but are primarily used as reference lists.

| TAB NAME               | DESCRIPTION                                                                                                 |
|------------------------|----------------------------------------------------------------------------------------------------|
| Providers and Clients  | Count of clients enrolled in each provider by tab                                                           |
| Additional Information | Descriptive information about the report parameters and detailed code for queries used in the report.       |
| Report Date            | Metadata about the report designed to be extracted automatically by Tableau Prep or another data prep tool. |

## C. REPORTING BUILT FOR ZERO METRICS

## **Reporting Overview**

The summary tabs in the Inflow and Outflow reports provide monthly aggregate data for the entire population included in the reporting group. These summary tables can help to inform an overall picture of those experiencing homelessness in your community, but do not provide comprehensive population (single, family, and youth) and subpopulation (chronic and veteran) level detail used in Built for Zero work. To view and report the data to match BFZ reporting criteria it is necessary to do a secondary data analysis using the person-level data in the details tabs.

**BFZ Tip:** The All Deduplicated Veteran count displayed in the Veteran summary tables in the Inflow and Outflow reports can be used to report BFZ metrics for the **Single Adult - Veteran** population because the Veteran definition used by BFZ matches how the logic of the report pulls that data into the summary table - to include all veterans regardless of household type. See the BFZ Reporting Reference Guide for more information on BFZ definitions.

The table below shows which tab is recommended to calculate each metric:

#### Recommended tab by metric to calculate BFZ metrics

| BFZ Metric                             | Report  | Tab                            |
|----------------------------------------|---------|--------------------------------|
| Actively Homeless                      | Inflow  | Active Client Details for Viz  |
| Newly Identified                       | Inflow  | Inflow Client Details for Viz  |
| Newly Identified (Chronic Age-In ONLY) | Inflow  | Active Client Details for Viz  |
| Returned to Active from Housed         | Inflow  | Inflow Client Details for Viz  |
| Returned to Active from Inactive       | Inflow  | Inflow Client Details for Viz  |
| Housing Placements                     | Outflow | Outflow Client Details for Viz |
| Move to Inactive                       | Outflow | Outflow Client Details for Viz |
| No Longer Meets Population Criteria    | N/A     | N/A                            |
| LOT from ID to Housed                  | Outflow | LOT to Housing Details for Viz |

**BFZ Tip:** This report suite does not include a data point to reflect a change in population status (apart from chronic age-in). This metric can be found using a row level analysis to compare the current month's active list with the previous month's active list. Please contact a BFZ data coach for assistance.

Actively Homeless lists should be exactly the same across the Inflow, Case Conferencing, and Outflow reports, as long as the reports are pulled on the same day with the same parameters. While each of the reports can be used for an accurate Actively Homeless count, we recommend using the Case Conferencing report when sharing and working with a By-Name List in case conferencing or other care coordination meetings because it includes more robust details than the Inflow or Outflow report.

The following two sections identify how the report outputs can be analyzed to track and report the BFZ monthly metrics for all populations and subpopulations as defined in the BFZ Reporting Reference Guide.

#### **Population status**

The BFZ report includes multiple data fields related to household type that can be used independently or combined to track an individual's population status (single, family, and youth). We recommend using the "BFZ Household Type" or "HH Type Based on Enrollment" fields to identify which population an individual is a part of. The tables below go into more detail about how those fields are calculated:

| BFZ Household Type    |                                                                                                    |  |
|-----------------------|----------------------------------------------------------------------------------------------------|--|
| Single Adult          | Household with only Adults >24 (Including multiple adult households)                                                                                                    |  |
| Other Household Type  | Household with members 18-24 and members >24                                                                                                    |  |
| Families              | Household with members <18 and members >18                                                                                                    |  |
| Unaccompanied Youth   | Household with only members ages 18-24                                                                                                    |  |
| Unaccompanied Minor   | Household with only members <18 **This value could indicate a household with a HoH <18 or could indicate a data quality error. Records with this value should be reviewed for data quality errors. |  |
| No HoH or DOB Missing | Missing necessary data to designate a household type. Should be reviewed for data quality errors.                                                                                                  |  |

| HH Type Based on Enrollment  |                                                                                                    |  |
|------------------------------|----------------------------------------------------------------------------------------------------|--|
| Single Adult                 | No Entry Exit Group ID (Enrolled by themselves) and over 24 years.                                                                                                    |  |
| Multiple Adult HH            | There are no members <18 in the household and more than 1 person in the group enrollment.                                                                                                    |  |
| Single Adult Parent          | Household has members <18, the Self/HoH is over 24, and there is only one person over 18 in the household.                                                                                                    |  |
| Adult Parenting with Partner | Household has members <18 and the Self/HoH and partner are both over 24.                                                                                                    |  |
| Multiple Adults with Kids    | Household has members <18 and the Self/HoH is over 24 and there are other household members over 18 in the household.                                                                                                    |  |
| Parenting Youth              | Household has members <18 and the Self/HoH is between 18 and 24 regardless of age of other adults in household.  Example: a 23 year old mom, 25 year old partner with kids would be parenting youth when the mom is Self/HoH |  |
| Youth Only                   | Household has no members <18 and Self/HoH is between 18 and 24                                                                                                    |  |
| No HoH or DOB Missing        | HoH Age column is null, happens either when there is no Self/HoH or the Self/HoH has no birth date entered. Should be reviewed for data quality errors.                                                                      |  |
| Other Household Type         | Anything not categorized explicitly above. Should be reviewed for data quality errors.                                                                                                    |  |

#### **Subpopulation Status**

The report includes a veteran and chronic data field that can be used to track an individual's subpopulation status (chronic and veteran). The veteran data field in the report is pulled directly from HMIS. The chronic data field identifies chronic status based on the <a href="chronic logic">chronic logic</a> described earlier in this manual.

The report also identifies those that are aging into chronicity based on the <u>chronic age-in logic</u> described earlier in this manual. Individuals that are actively homelessness and are timing into chronicity during the reporting month will not show up as inflow on the Inflow Client Details tab. Those that age-in to chronicity need to be added to the newly identified inflow list from the Inflow Client Details tab to capture the full list of those that are newly identified to the chronic population. The following tips can be used to identify those aging into chronicity as part of the newly identified inflow metric:

- The "Age-In To Chronic" field on the Inflow and Case Conferencing reports identifies those that aged into chronic during the reporting month.
- The "Chronic Aging Date" field displays the date the individual aged into chronicity.

#### **Calculating Length of Time from ID to Housing**

The report includes two different methods for reporting LOT from ID to Housing. To find the average length of time from ID to Housing for each population, review the LOT details for each person that has moved into housing during the reporting period and find the average number of days across those individuals.

**GRIFIC Tracking data month over month.** We recommend saving the row level data that is reported in the BFZ monthly submissions every month. That data can be used to compare person level data (via Unique IDs) month over month to see where inconsistencies appear in how the data is tracked. The BFZ data coaching team can support in finding and using tools to do this level of analysis.

### **Additional support**

Additional resources for reporting BFZ metrics, including explainer videos for building pivot tables and an Excel workbook that can be used to generate the BFZ metrics, can be found on the <u>report webpage</u>.

# **D. APPENDICES**

## **Appendix A: Exit Destinations & BFZ Status Crosswalk**

This report uses exit destinations to determine outflow and returns, therefore it is important that the exit destinations used in data collection align appropriately with housed, inactive, and active status. The cross walk below lists which exit destinations (2024 HMIS data standard element, 3.12) map to which status in the report. Appendix A in the 2024 HMIS data standards manual provides further description of each destination and how they are defined by HUD.

| Project Enrollment Exit Destinations by BFZ Exit Category and Time Frame of Effect                     |              |                          |  |  |  |  |  |  |
|----------------------------------------------------------------------------------------------------|--------------|--------------------------|--|--|--|--|--|--|
| Exit Destination                                                                                       | Regular Exit | Project<br>Transfer Exit |  |  |  |  |  |  |
| Immediate Move to Housed                                                                               |              | •                        |  |  |  |  |  |  |
| Moved from one HOPWA funded project to HOPWA PH (HUD)                                                  |              | X                        |  |  |  |  |  |  |
| Owned by client, no ongoing housing subsidy (HUD)                                                      | X            |                          |  |  |  |  |  |  |
| Owned by client, with ongoing housing subsidy (HUD)                                                    | X            |                          |  |  |  |  |  |  |
| Rental by client, no ongoing housing subsidy (HUD)                                                     | X            |                          |  |  |  |  |  |  |
| Rental by client, with ongoing housing subsidy                                                         | X            |                          |  |  |  |  |  |  |
| Staying or living with family, permanent tenure (HUD)                                                  | X            |                          |  |  |  |  |  |  |
| Staying or living with friends, permanent tenure (HUD)                                                 | X            |                          |  |  |  |  |  |  |
| Immediate Move to Inactive                                                                             |              |                          |  |  |  |  |  |  |
| Deceased (HUD)                                                                                         | X            |                          |  |  |  |  |  |  |
| Foster care home or foster care group home (HUD)                                                       | X            |                          |  |  |  |  |  |  |
| Hospital or other residential non-psychiatric medical facility (HUD)                                   | X            |                          |  |  |  |  |  |  |
| Jail, prison or juvenile detention facility (HUD)                                                      | X            |                          |  |  |  |  |  |  |
| Long-term care facility or nursing home (HUD)                                                          | X            |                          |  |  |  |  |  |  |
| Psychiatric hospital or other psychiatric facility (HUD)                                               | X            |                          |  |  |  |  |  |  |
| Substance abuse treatment facility or detox center (HUD)                                               | X            |                          |  |  |  |  |  |  |
| Move to Inactive After Three Month                                                                     | S            |                          |  |  |  |  |  |  |
| Client doesn't know (HUD)                                                                              | X            |                          |  |  |  |  |  |  |
| Client prefers not to answer                                                                           | X            |                          |  |  |  |  |  |  |
| Data not collected (HUD)                                                                               | X            |                          |  |  |  |  |  |  |
| Emergency shelter, including hotel or motel paid for with emergency shelter voucher, Host Home shelter |              | ×                        |  |  |  |  |  |  |
| Host Home (non-crisis) (HUD)                                                                           |              | Χ                        |  |  |  |  |  |  |

| Project Enrollment Exit Destinations by BFZ Exit Category and              | Time Frame of Effec | t                        |
|----------------------------------------------------------------------------|---------------------|--------------------------|
| Exit Destination                                                           | Regular Exit        | Project<br>Transfer Exit |
| Hotel or motel paid for without emergency shelter voucher (HUD)            | X                   |                          |
| No exit interview completed (HUD)                                          | X                   |                          |
| Other (HUD)                                                                | X                   |                          |
| Place not meant for habitation (HUD)                                       |                     | Χ                        |
| Safe Haven (HUD)                                                           |                     | Χ                        |
| Staying or living with family, temporary tenure (HUD)                      | X                   |                          |
| Staying or living with friends, temporary tenure (HUD)                     | X                   |                          |
| Transitional housing for homeless persons (including homeless youth) (HUD) |                     | X                        |
| Moved from one HOPWA funded project to HOPWA TH (HUD)                      |                     | Χ                        |
| Residential project or halfway house with no homeless criteria (HUD)       | X                   |                          |

Individuals who have a **project transfer exit** destination should have a corresponding project enrollment in another project and they would remain on the actively homeless list as long as they have open enrollments. For example, if an individual exits from an emergency shelter to a transitional housing destination, they should have a corresponding entry in a transitional housing project, through which they would retain their active status.

**GRIFZ Tip: Individuals stay active until all project enrollments end.** We recommend monitoring individuals who exit from any project to determine if they need to be exited from all enrollments or just that one.

## Appendix B: Column Appearance and Placement by Report and Tab

The table below lists all tabs by report:

| ALL REPORTS                   | Report Name                            |  |   |   |  |  |  |  |
|-------------------------------|----------------------------------------|--|---|---|--|--|--|--|
| Tab Name                      | CASE CONFERENCING NHICE INFLOW OUTFLOW |  |   |   |  |  |  |  |
| Active Client Details         | X                                      |  | × | X |  |  |  |  |
| Active Client Details for Viz | X                                      |  | X |   |  |  |  |  |
| Disabilities                  | X                                      |  |   |   |  |  |  |  |
| First Last Entry Exit         | X                                      |  |   | X |  |  |  |  |
| <b>Housed Return History</b>  |                                        |  | X |   |  |  |  |  |

| ALL REPORTS                      | Report Name          |       |        |         |  |  |  |  |
|----------------------------------|----------------------|-------|--------|---------|--|--|--|--|
| Tab Name                         | CASE<br>CONFERENCING | NHICE | INFLOW | OUTFLOW |  |  |  |  |
| Inactive Return History          |                      |       | ×      |         |  |  |  |  |
| Inflow Client Details            |                      |       | ×      |         |  |  |  |  |
| Inflow Client Details for Viz    |                      |       | ×      |         |  |  |  |  |
| Lookback Details                 | X                    |       |        |         |  |  |  |  |
| Lookback Details for Viz         | X                    |       |        |         |  |  |  |  |
| LOT to Housing Details           |                      |       |        | X       |  |  |  |  |
| LOT to Housing Details for Viz   |                      |       |        | X       |  |  |  |  |
| Moved to Inactive History        |                      |       |        | X       |  |  |  |  |
| New Exit Details                 |                      | X     |        |         |  |  |  |  |
| Open Enrollment Details          |                      | X     |        |         |  |  |  |  |
| Outflow Client Details           |                      |       |        | X       |  |  |  |  |
| Outflow Client Details for Viz   |                      |       |        | X       |  |  |  |  |
| Previous Month Active<br>Details |                      |       | ×      | X       |  |  |  |  |

The following tables identify which columns appear in the client level details tab in each of the four reports in the reporting suite, along with the column placement within each tab. For example, in the Case Conferencing Report, **Household Id** appears in the 4th column of the Active Client Details tab and of the Lookback Details tab, but does not appear in the Disabilities tab or the First Last Entry Exit tab. The column headers that are in the v2024 and v2024.2 reports, but were not included in the v4.11 report are marked with an asterisk (\*).

**Any customizations added to the report** in your reporting platform may mis-align the column appearance and placement as noted below.

| CASE CONFERENCING                           |                             |              |                                                        |                          |                                |                                        |
|---------------------------------------------|-----------------------------|--------------|--------------------------------------------------------|--------------------------|--------------------------------|----------------------------------------|
| REPORT                                      |                             |              | Tab Na                                                 | me                       |                                |                                        |
| Column Name                                 | Active<br>Client<br>Details | Disabilities | Lookback<br>Details and<br>Lookback<br>Details for Viz | First Last<br>Entry Exit | Lookback<br>Details for<br>Viz | Active<br>Client<br>Details for<br>Viz |
| Client Uid                                  | 1                           | 1            | 1                                                      | 1                        | 1                              | 1                                      |
| Client Unique Id                            | 2                           |              | 2                                                      | 2                        | 2                              | 2                                      |
| Alcohol Use Disorder<br>(HUD)               |                             | 2            |                                                        |                          |                                |                                        |
| Both Alcohol and Drug<br>Use Disorder (HUD) |                             | 3            |                                                        |                          |                                |                                        |
| Entry Exit Uid                              | 3                           |              | 3                                                      |                          | 3                              | 3                                      |
| Chronic Health Condition (HUD)              |                             | 4            |                                                        |                          |                                |                                        |
| Last Entry                                  |                             |              |                                                        | 4                        |                                |                                        |
| Household Id                                | 4                           |              | 4                                                      |                          | 4                              | 4                                      |
| Developmental (HUD)                         |                             | 5            |                                                        |                          |                                |                                        |
| Entry Exit Group Id                         | 5                           |              | 5                                                      |                          | 5                              | 5                                      |
| Last Provider Enrolling                     |                             |              |                                                        | 5                        |                                |                                        |
| First Exit                                  |                             |              |                                                        | 6                        |                                |                                        |
| Household Identifier                        | 6                           |              | 6                                                      |                          | 6                              | 6                                      |
| Drug Use Disorder (HUD)                     |                             | 6            |                                                        |                          |                                |                                        |
| Group/Single                                | 7                           |              |                                                        |                          |                                | 7                                      |
| Hearing Impaired                            |                             | 7            |                                                        |                          |                                |                                        |
| Last Exit                                   |                             |              |                                                        | 7                        |                                |                                        |
| HIV/AIDS (HUD)                              |                             | 8            |                                                        |                          |                                |                                        |
| Days Since First Entry                      |                             |              |                                                        | 8                        |                                |                                        |
| HoH Relate                                  | 8                           |              | 7                                                      |                          | 7                              | 8                                      |
| First Name                                  | 9                           |              |                                                        |                          |                                |                                        |
| Mental Health Disorder (HUD)                |                             | 9            |                                                        |                          |                                |                                        |
| Days Since Last Entry                       |                             |              |                                                        | 9                        |                                |                                        |
| Days since First Exit                       |                             |              |                                                        | 10                       |                                |                                        |
| Last Name                                   | 10                          |              |                                                        |                          |                                |                                        |
| Physical (HUD)                              |                             | 10           |                                                        |                          |                                |                                        |
| Gender (Raw)                                | 11                          |              |                                                        |                          |                                | 9                                      |
| Days Since Last Exit                        |                             |              |                                                        | 11                       |                                |                                        |

| CASE CONFERENCING                        |                  |              |                                     |            |                         |                                 |
|------------------------------------------|------------------|--------------|-------------------------------------|------------|-------------------------|---------------------------------|
| REPORT                                   |                  |              | Tab Na                              | me         |                         |                                 |
|                                          | Active<br>Client |              | Lookback<br>Details and<br>Lookback | First Last | Lookback<br>Details for | Active<br>Client<br>Details for |
| Column Name                              | Details          | Disabilities | Details for Viz                     | Entry Exit | Viz                     | Viz                             |
| Physical/Medical                         |                  | 11           |                                     |            |                         |                                 |
| Vision Impaired                          |                  | 12           |                                     |            |                         |                                 |
| Gender                                   | 12               |              |                                     |            |                         | 10                              |
| Last Exit Destination on<br>Active List  |                  |              |                                     | 12         |                         |                                 |
| Age                                      | 13               |              |                                     |            |                         | 11                              |
| Client Total                             |                  | 13           |                                     |            |                         |                                 |
| Last Destination Category<br>Active*     |                  |              |                                     | 13         |                         |                                 |
| Age Group                                | 14               |              |                                     |            |                         | 12                              |
| HH Size                                  | 15               |              |                                     |            |                         | 13                              |
| Last Exit Destination in<br>Lookback     |                  |              |                                     | 15         |                         |                                 |
| Last Exit Destination Category Lookback* |                  |              |                                     | 16         |                         |                                 |
| HH Youngest                              | 16               |              |                                     |            |                         | 14                              |
| Possible Previous Inactive<br>Date       |                  |              |                                     | 17         |                         |                                 |
| HH Oldest                                | 17               |              |                                     |            |                         | 15                              |
| Adults in HH                             | 18               |              |                                     |            |                         | 16                              |
| Possible Prior Housed<br>Date            |                  |              |                                     | 18         |                         |                                 |
| Children in HH                           | 19               |              |                                     |            |                         | 17                              |
| HoH Age                                  | 20               |              |                                     |            |                         | 18                              |
| Partner Age                              | 21               |              |                                     |            |                         | 19                              |
| UM                                       | 22               |              |                                     |            |                         | 20                              |
| With/Without Kids                        | 23               |              |                                     |            |                         | 21                              |
| BFZ Household Type                       | 24               |              |                                     |            |                         | 22                              |
| HH Type Based on<br>Enrollment           | 25               |              |                                     |            |                         | 23                              |
| DOB                                      | 26               |              |                                     |            |                         |                                 |
| First Entry                              | 27               |              |                                     | 3          |                         | 24                              |
| Approx Start                             | 28               |              |                                     |            |                         | 25                              |

| CASE CONFERENCING            |         |              |                 |            |                    |             |
|------------------------------|---------|--------------|-----------------|------------|--------------------|-------------|
| REPORT                       |         |              | Tab Na          | me         |                    |             |
|                              |         |              | Lookback        |            |                    | Active      |
|                              | Active  |              | Details and     |            | Lookback           | Client      |
|                              | Client  |              | Lookback        | First Last | <b>Details for</b> | Details for |
| Column Name                  | Details | Disabilities | Details for Viz | Entry Exit | Viz                | Viz         |
| Times Homeless               | 29      |              |                 |            |                    | 26          |
| Months Homeless              | 30      |              |                 |            |                    | 27          |
| Disability                   | 31      |              |                 |            |                    | 28          |
| Chronic                      | 32      |              |                 |            |                    | 29          |
| Chronic Aging Date           | 33      |              |                 |            |                    | 30          |
| Age-In To Chronic            | 34      |              |                 |            |                    | 31          |
| DV Survivor                  | 35      |              |                 |            |                    | 32          |
| When DV Happened             | 36      |              |                 |            |                    | 33          |
| <b>Currently Fleeing DV</b>  | 37      |              |                 |            |                    | 34          |
| Number of Entries            | 38      |              |                 |            |                    | 35          |
| Entry Rank (1 is Most        |         |              |                 |            |                    |             |
| Recent)                      | 39      |              |                 |            |                    | 36          |
| Current Enrollment           | 40      |              |                 |            |                    | 37          |
| More Recent Entry            | 41      |              |                 |            |                    | 38          |
| Prior Living Situation*      | 42      |              |                 |            |                    | 39          |
| Entry Date                   | 43      |              | 8               |            | 8                  | 40          |
| Exit Date                    | 44      |              | 9               |            | 9                  | 41          |
| Housing Move-in Date         | 45      |              | 10              |            | 10                 | 42          |
| Housing Move-in Date of HoH* | 46      |              |                 |            |                    | 43          |
| Last Entry Date              | 47      |              |                 |            |                    | 43          |
| First Exit Date              | 48      |              |                 |            |                    | 45          |
| Last Exit Date               | 49      |              |                 |            |                    | 46          |
| Project LOS Days             |         |              |                 |            |                    |             |
| LOT First Entry to           | 50      |              |                 |            |                    | 47          |
| Exit/Current                 | 51      |              |                 |            |                    | 48          |
| LOT Approx to                | 01      |              |                 |            |                    | 70          |
| Exit/Current                 | 52      |              |                 |            |                    | 49          |
| Has CE Enrollment            | 53      |              |                 |            |                    | 50          |
| Enrollment Outside CE        | 54      |              |                 |            |                    | 51          |
| SO/TH/ES/SH                  | 0.      |              |                 |            |                    |             |
| Enrollment                   | 55      |              |                 |            |                    | 52          |
|                              |         |              |                 |            |                    |             |

| CASE CONFERENCING            |         |              |                 |            |             |             |
|------------------------------|---------|--------------|-----------------|------------|-------------|-------------|
| REPORT                       |         |              | Tab Na          | me         |             |             |
|                              |         |              | Lookback        |            |             | Active      |
|                              | Active  |              | Details and     |            | Lookback    | Client      |
|                              | Client  |              | Lookback        | First Last | Details for | Details for |
| Column Name                  | Details | Disabilities | Details for Viz | Entry Exit | Viz         | Viz         |
| PH Enrollment                | 56      |              |                 |            |             | 53          |
| Provider                     | 57      |              | 11              |            | 11          | 54          |
| Program Type                 | 58      |              | 12              |            | 12          | 55          |
| Veteran                      | 59      |              |                 |            |             | 56          |
| Exit Category*               | 60      |              |                 |            |             | 57          |
| Exit Destination             | 61      |              | 13              |            | 13          | 58          |
| Subsidy*                     | 62      |              | 14              |            | 14          | 59          |
| <b>Last Exit Destination</b> |         |              |                 |            |             |             |
| (Active)                     | 63      |              |                 |            |             | 60          |
| <b>Last Exit Destination</b> |         |              |                 |            |             |             |
| (Lookback)                   | 64      |              |                 |            |             | 61          |
| Last Exit Category           |         |              |                 |            |             |             |
| (Lookback)*                  | 65      |              |                 |            |             | 62          |
| Potential Inactive Date      | 66      |              |                 | 14         |             | 63          |
| Race and Ethnicity (Raw)     | 67      |              |                 |            |             | 64          |
| Race and Ethnicity           | 68      |              |                 |            |             | 65          |
| Highlight Status             | 69      |              |                 |            |             | 66          |
| Enrollment CoC*              | 70      |              | 15              |            | 15          | 67          |
| Enrollment Type              | 71      |              |                 |            |             | 68          |
| Report Date                  | 72      |              | 16              | 19         | 16          | 69          |
| Report Unique                | 73      |              | 17              | 20         | 17          | 70          |

| INFLOW                | Tab Name                    |                             |                             |                               |                                        |                                        |                                        |  |
|-----------------------|-----------------------------|-----------------------------|-----------------------------|-------------------------------|----------------------------------------|----------------------------------------|----------------------------------------|--|
| Column Name           | Active<br>Client<br>Details | Inflow<br>Client<br>Details | Housed<br>Return<br>History | Inactive<br>Return<br>History | Previous<br>Month<br>Active<br>Details | Active<br>Client<br>Details for<br>Viz | Inflow<br>Client<br>Details for<br>Viz |  |
| Client Uid            | 1                           | 1                           | 1                           | 1                             | 1                                      | 1                                      | 1                                      |  |
| Client Unique Id      | 2                           | 2                           | 2                           | 2                             | 2                                      | 2                                      | 2                                      |  |
| <b>Entry Exit Uid</b> | 3                           | 3                           | 3                           | 3                             | 3                                      | 3                                      | 3                                      |  |

| INELOW                          |                  |                  |                  |                    |                         |                                 |     |
|---------------------------------|------------------|------------------|------------------|--------------------|-------------------------|---------------------------------|-----|
| INFLOW                          |                  |                  |                  | Tab Name           |                         |                                 |     |
|                                 | Active<br>Client | Inflow<br>Client | Housed<br>Return | Inactive<br>Return | Previous  Month  Active | Active<br>Client<br>Details for |     |
| Column Name                     | Details          | Details          | History          | History            | Details                 | Viz                             | Viz |
| Household Id                    | 4                | 4                | 4                | 4                  | 4                       | 4                               | 4   |
| Entry Exit Group Id             | 5                | 5                | 5                | 5                  | 5                       | 5                               | 5   |
| Household Identifier            | 6                | 6                | 6                | 6                  | 6                       | 6                               | 6   |
| Group/Single                    | 7                | -                | 7                | 7                  | -                       | 7                               | -   |
| HoH Relate                      | 8                | 7                | 8                | 8                  | 7                       | 8                               | 7   |
| First Name                      | 9                | 8                |                  |                    |                         |                                 |     |
| Last Name                       | 10               | 9                |                  |                    |                         | 0                               | 0   |
| Gender (Raw)                    | 11               | 10               |                  |                    |                         | 9                               | 8   |
| Gender                          | 12               | 11               |                  |                    |                         | 10                              | 9   |
| Age                             | 13               | 12               |                  |                    |                         | 11                              | 10  |
| Age Group                       | 14               | 13               |                  | 0                  |                         | 12                              | 11  |
| HH Size                         | 15               | 14               | 9                | 9                  |                         | 13                              | 12  |
| HH Youngest                     | 16               | 15               |                  |                    |                         | 14                              | 13  |
| Adults in Household             | 47               | 17               |                  |                    |                         | 45                              | 15  |
| HH Oldest Historical or Present | 17               | 16               |                  |                    |                         | 15                              | 14  |
| Enrollment*                     |                  |                  | 17               | 17                 |                         |                                 |     |
| Adults in HH                    | 18               |                  |                  |                    |                         | 16                              |     |
| Children in HH                  | 19               | 18               |                  |                    |                         | 17                              | 16  |
| HoH Age                         | 20               | 19               |                  |                    |                         | 18                              | 17  |
| Partner Age                     | 21               | 20               |                  |                    |                         | 19                              | 18  |
| With/Without Kids               | 22               | 21               |                  |                    |                         | 20                              | 19  |
| BFZ Household Type              | 23               | 22               |                  |                    |                         | 21                              | 20  |
| HH Type Based on<br>Enrollment  | 24               | 23               |                  |                    |                         | 22                              | 21  |
| Approx Start                    | 25               | 24               |                  |                    |                         | 23                              | 22  |
| Times Homeless                  | 26               | 25               |                  |                    |                         | 24                              | 23  |
| Months Homeless                 | 27               | 26               |                  |                    |                         | 25                              | 24  |
| Disability                      | 28               | 27               |                  |                    |                         | 26                              | 25  |
| Chronic                         | 29               | 28               |                  |                    |                         | 27                              | 26  |
| Chronic Aging Date              | 30               | 29               |                  |                    |                         | 28                              | 27  |
| Age-In To Chronic               | 31               | 30               |                  |                    |                         | 29                              | 28  |
| Number of Entries               | 32               | 31               | 10               | 10                 |                         | 30                              | 29  |
|                                 |                  |                  |                  |                    |                         |                                 |     |

| INFLOW                 |                             |                             |                             | Tab Name                      |                                        |                                        |                                        |
|------------------------|-----------------------------|-----------------------------|-----------------------------|-------------------------------|----------------------------------------|----------------------------------------|----------------------------------------|
| Column Name            | Active<br>Client<br>Details | Inflow<br>Client<br>Details | Housed<br>Return<br>History | Inactive<br>Return<br>History | Previous<br>Month<br>Active<br>Details | Active<br>Client<br>Details for<br>Viz | Inflow<br>Client<br>Details for<br>Viz |
| Entry Rank (1 is Most  |                             |                             |                             |                               |                                        |                                        |                                        |
| Recent)                | 33                          | 32                          | 11                          | 11                            |                                        | 31                                     | 30                                     |
| Entry Date             | 34                          | 33                          | 12                          | 12                            | 8                                      | 32                                     | 31                                     |
| Exit Date              | 35                          | 34                          | 13                          | 13                            | 9                                      | 33                                     | 32                                     |
| <b>Housing Move-in</b> |                             |                             |                             |                               |                                        |                                        |                                        |
| Date                   | 36                          | 35                          | 14                          | 14                            | 10                                     | 34                                     | 33                                     |
| Inflow Type*           | 44                          | 45                          |                             |                               |                                        | 42                                     | 43                                     |
| Provider               | 37                          | 36                          | 15                          | 15                            | 11                                     | 35                                     | 34                                     |
| Program Type           | 38                          | 37                          | 16                          | 16                            | 12                                     | 36                                     | 35                                     |
| Veteran                | 39                          | 38                          |                             |                               |                                        | 37                                     | 36                                     |
| Exit Destination       | 40                          | 39                          | 18                          | 18                            | 13                                     | 38                                     | 37                                     |
| Subsidy*               | 41                          | 40                          | 19                          | 19                            |                                        | 39                                     | 38                                     |
| Race and Ethnicity     |                             |                             |                             |                               |                                        |                                        |                                        |
| (Raw)                  | 42                          | 41                          |                             |                               |                                        | 40                                     | 39                                     |
| Race and Ethnicity     | 43                          | 42                          |                             |                               |                                        | 41                                     | 40                                     |
| Enrollment CoC*        | 45                          | 43                          | 20                          | 20                            | 14                                     | 43                                     | 41                                     |
| Enrollment Type        | 46                          | 44                          |                             |                               |                                        | 44                                     | 42                                     |
| Report Date            |                             |                             |                             |                               |                                        | 45                                     | 44                                     |
| Report Unique          |                             |                             |                             |                               |                                        | 46                                     | 45                                     |

| OUTFLOW REPORT      | Tab Name                    |                              |                              |                                 |                          |                                        |                                         |                                         |  |
|---------------------|-----------------------------|------------------------------|------------------------------|---------------------------------|--------------------------|----------------------------------------|-----------------------------------------|-----------------------------------------|--|
| Column Name         | Active<br>Client<br>Details | Outflow<br>Client<br>Details | LOT to<br>Housing<br>Details | Moved to<br>Inactive<br>History | First Last<br>Entry Exit | Previous<br>Month<br>Active<br>Details | Outflow<br>Client<br>Details<br>for Viz | LOT to<br>Housing<br>Details<br>for Viz |  |
| Client Uid          | 1                           | 1                            | 1                            | 1                               | 1                        | 1                                      | 1                                       | 1                                       |  |
| Client Unique Id    | 2                           | 2                            | 2                            | 2                               | 2                        | 2                                      | 2                                       | 2                                       |  |
| Entry Exit Uid      | 3                           | 3                            |                              | 3                               |                          | 3                                      | 3                                       |                                         |  |
| Last Entry          |                             |                              |                              |                                 | 4                        |                                        |                                         |                                         |  |
| Household Id        | 4                           | 4                            |                              | 4                               |                          | 4                                      | 4                                       |                                         |  |
| Entry Exit Group Id | 5                           | 5                            |                              | 5                               |                          | 5                                      | 5                                       |                                         |  |

| OUTFLOW REPORT      | Tab Name         |                   |                   |                      |            |                             |                              |                              |
|---------------------|------------------|-------------------|-------------------|----------------------|------------|-----------------------------|------------------------------|------------------------------|
|                     | Active<br>Client | Outflow<br>Client | LOT to<br>Housing | Moved to<br>Inactive | First Last | Previous<br>Month<br>Active | Outflow<br>Client<br>Details | LOT to<br>Housing<br>Details |
| Column Name         | Details          | Details           | Details           | History              | Entry Exit | Details                     | for Viz                      | for Viz                      |
| First Exit          |                  |                   |                   |                      | 5          |                             |                              |                              |
| Household           | 6                | 6                 | 0                 | 6                    |            | 6                           | 6                            | 0                            |
| Identifier          |                  |                   | 3                 |                      |            | O                           |                              | 3                            |
| Group/Single        | 7                | 7                 | 4                 | 7                    | 0          |                             | 7                            | 4                            |
| Last Exit           | •                | 0                 |                   | 0                    | 6          |                             | 0                            |                              |
| HoH Relate          | 8                | 8                 | 5                 | 8                    |            | 7                           | 8                            | 5                            |
| First Name          | 9                | 9                 |                   | 9                    |            |                             | 9                            |                              |
| Last Name           | 10               | 10                |                   | 10                   |            |                             | 10                           |                              |
| Gender (Raw)        | 11               | 11                |                   | 11                   |            | 8                           | 11                           |                              |
| Gender              | 12               | 12                | 6                 | 12                   |            |                             | 12                           | 6                            |
| Age                 | 13               | 13                | 7                 | 13                   |            | 9                           | 13                           | 7                            |
| Age Group           | 14               | 14                | 8                 | 14                   |            |                             | 14                           | 8                            |
| HH Size             | 15               | 15                |                   | 15                   |            | 10                          | 15                           |                              |
| HH Youngest         | 16               | 16                |                   | 16                   |            | 11                          | 16                           |                              |
| HH Oldest           | 17               | 17                |                   | 17                   |            | 12                          | 17                           |                              |
| Adults in HH        | 18               | 18                |                   | 18                   |            | 13                          | 18                           |                              |
| <b>Housing Date</b> |                  |                   | 19                |                      |            |                             |                              | 19                           |
| Children in HH      | 19               | 19                |                   | 19                   |            | 14                          | 19                           |                              |
| Months Homeless     |                  |                   |                   |                      |            | 20                          |                              |                              |
| HoH Age             | 20               | 20                |                   | 20                   |            |                             | 20                           |                              |
| LOT Move-in         |                  |                   |                   |                      |            |                             |                              |                              |
| (Approx Start)      |                  |                   | 20                |                      |            |                             |                              | 20                           |
| Partner Age         | 21               | 21                |                   | 21                   |            |                             | 21                           |                              |
| LOT Move-in (First  |                  |                   |                   |                      |            |                             |                              |                              |
| Entry)              |                  |                   | 21                |                      |            |                             |                              | 21                           |
| With/Without Kids   | 22               | 22                | 9                 | 22                   |            | 15                          | 22                           | 9                            |
| BFZ Household       |                  |                   |                   |                      |            |                             |                              |                              |
| Туре                | 23               | 23                | 10                | 23                   |            | 16                          | 23                           | 10                           |
| HH Type Based on    |                  |                   |                   |                      |            |                             |                              |                              |
| Enrollment          | 24               | 24                | 11                | 24                   |            | 17                          | 24                           | 11                           |
| Approximate Start   |                  | 25                |                   |                      |            |                             | 25                           |                              |
| DOB                 | 25               |                   |                   |                      |            |                             |                              |                              |
| First Entry         |                  |                   | 16                |                      | 3          |                             |                              | 16                           |

| OUTFLOW REPORT                   | Tab Name         |                   |                   |          |                   |                             |                              |                              |
|----------------------------------|------------------|-------------------|-------------------|----------|-------------------|-----------------------------|------------------------------|------------------------------|
| COTTEOW REPORT                   | Active<br>Client | Outflow<br>Client | LOT to<br>Housing | Moved to | First Last        | Previous<br>Month<br>Active | Outflow<br>Client<br>Details | LOT to<br>Housing<br>Details |
| Column Name                      | Details          | Details           | Details           | History  | <b>Entry Exit</b> | Details                     | for Viz                      | for Viz                      |
| Approx Start                     | 26               |                   | 14                | 25       |                   | 18                          |                              | 14                           |
| Times Homeless                   | 27               | 26                |                   | 26       |                   | 19                          | 26                           |                              |
| Months Homeless                  | 28               | 27                |                   | 27       |                   |                             | 27                           |                              |
| Disability                       | 29               | 28                |                   | 28       |                   | 21                          | 28                           |                              |
| Chronic                          | 30               | 29                | 15                | 29       |                   | 22                          | 29                           | 15                           |
| Number of<br>Enrollments         |                  | 32                |                   |          |                   |                             | 32                           |                              |
| Chronic Aging<br>Date            | 31               | 30                |                   | 30       |                   | 23                          | 30                           |                              |
| Age-In To Chronic                | 32               | 31                |                   |          |                   |                             | 31                           |                              |
| Number of Entries                | 33               |                   |                   | 31       |                   |                             |                              |                              |
| Entry Rank (1 is<br>Most Recent) | 34               | 33                |                   | 32       |                   |                             | 33                           |                              |
| HoH HMID*                        |                  | 37                |                   |          |                   |                             | 37                           |                              |
| Exit Category at<br>Exit*        | 43               | 43                |                   |          |                   |                             | 43                           |                              |
| <b>Entry Date</b>                | 35               | 34                |                   | 33       |                   | 24                          | 34                           |                              |
| Exit Date                        | 36               | 35                | 17                | 34       |                   | 25                          | 35                           | 17                           |
| Housing Move-in                  |                  |                   |                   |          |                   |                             |                              |                              |
| Date                             | 37               | 36                | 18                | 35       |                   | 26                          | 36                           | 18                           |
| Housed or<br>Inactive*           |                  | 47                |                   |          |                   |                             | 47                           |                              |
| Provider                         | 38               | 38                |                   | 36       |                   | 27                          | 38                           |                              |
| Program Type                     | 39               | 39                |                   | 37       |                   | 28                          | 39                           |                              |
| Veteran                          | 40               | 40                | 22                | 38       |                   | 29                          | 40                           | 22                           |
| <b>Exit Destination</b>          | 41               | 41                | 12                | 39       |                   | 30                          | 41                           | 12                           |
| Subsidy*                         | 42               | 42                | 13                |          |                   |                             | 42                           | 13                           |
| Race and Ethnicity (Raw)         | 44               | 44                |                   | 40       |                   |                             | 44                           |                              |
| Race and Ethnicity               | 45               | 45                | 23                | 41       |                   |                             | 45                           | 23                           |
| Enrollment CoC*                  | 46               | 46                | 24                | 42       |                   | 31                          | 46                           | 24                           |
| <b>Enrollment Type</b>           | 47               | 48                | 25                | 43       |                   | 32                          | 48                           | 25                           |
| Report Date                      |                  |                   |                   |          |                   |                             | 49                           | 26                           |

| OUTFLOW REPORT | Tab Name         |                   |                   |                   |                   |         |                   |                              |
|----------------|------------------|-------------------|-------------------|-------------------|-------------------|---------|-------------------|------------------------------|
| <b>.</b>       | Active<br>Client | Outflow<br>Client | LOT to<br>Housing | Moved to Inactive | First Last        |         | Client<br>Details | LOT to<br>Housing<br>Details |
| Column Name    | Details          | Details           | Details           | History           | <b>Entry Exit</b> | Details | for Viz           | for Viz                      |
| Report Unique  |                  |                   |                   |                   |                   |         | 50                | 27                           |

| NEWLY LIGHTED AND IN ACTIVE    |                 |                  |  |  |  |  |
|--------------------------------|-----------------|------------------|--|--|--|--|
| NEWLY HOUSED AND INACTIVE      |                 |                  |  |  |  |  |
| CLIENTS EXITING (NHICE) REPORT | Tab Name        |                  |  |  |  |  |
|                                | Open Enrollment |                  |  |  |  |  |
| Column Name                    | Details         | New Exit Details |  |  |  |  |
| Client Uid                     | 1               | 1                |  |  |  |  |
| Client Unique Id               | 2               | 2                |  |  |  |  |
| Entry Exit Uid                 | 3               | 3                |  |  |  |  |
| Household Id                   | 4               | 4                |  |  |  |  |
| Entry Exit Group Id            | 5               | 5                |  |  |  |  |
| Household Identifier           | 6               | 6                |  |  |  |  |
| Group/Single                   | 7               | 7                |  |  |  |  |
| HoH Relate                     | 8               | 8                |  |  |  |  |
| First Name                     | 9               | 9                |  |  |  |  |
| Last Name                      | 10              | 10               |  |  |  |  |
| Gender (Raw)                   | 11              | 11               |  |  |  |  |
| Gender                         | 12              | 12               |  |  |  |  |
| Age                            | 13              | 13               |  |  |  |  |
| Age Group                      | 14              | 14               |  |  |  |  |
| HH Size                        | 15              | 15               |  |  |  |  |
| HH Youngest                    | 16              | 16               |  |  |  |  |
| HH Oldest                      | 17              | 17               |  |  |  |  |
| Adults in HH                   | 18              | 18               |  |  |  |  |
| Children in HH                 | 19              | 19               |  |  |  |  |
| HoH Age                        | 20              | 20               |  |  |  |  |
| Partner Age                    | 21              | 21               |  |  |  |  |
| With/Without Kids              | 22              | 22               |  |  |  |  |
| BFZ Household Type             | 23              | 23               |  |  |  |  |
| HH Type Based on Enrollment    | 24              | 24               |  |  |  |  |
| Approx Start                   | 25              | 25               |  |  |  |  |
| Times Homeless                 | 26              | 26               |  |  |  |  |

| NEWLY HOUSED AND INACTIVE             |                 |                  |  |  |  |
|---------------------------------------|-----------------|------------------|--|--|--|
| CLIENTS EXITING (NHICE) REPORT        | Tab Name        |                  |  |  |  |
| · · · · · · · · · · · · · · · · · · · | Open Enrollment |                  |  |  |  |
| Column Name                           | Details         | New Exit Details |  |  |  |
| Months Homeless                       | 27              | 27               |  |  |  |
| Disability                            | 28              | 28               |  |  |  |
| Chronic                               | 29              | 29               |  |  |  |
| Chronic Aging Date                    | 30              | 30               |  |  |  |
| Age-In To Chronic                     | 31              | 31               |  |  |  |
| Number of Entries                     | 32              | 32               |  |  |  |
| Last Provider Exiting*                | 38              |                  |  |  |  |
| Entry Rank (1 is Most Recent)         | 33              | 33               |  |  |  |
| Last Exit Destination*                | 39              |                  |  |  |  |
| HMID from Exit Details*               | 42              |                  |  |  |  |
| HoH HMID*                             | 43              | 37               |  |  |  |
| Last Exit Category*                   | 41              | 43               |  |  |  |
| Entry Date                            | 34              | 34               |  |  |  |
| Exit Date                             | 35              | 35               |  |  |  |
| Has Open Enrollment*                  |                 | 44               |  |  |  |
| Open Enrollment Provider*             | 44              |                  |  |  |  |
| Housing Move-in Date                  | 36              | 36               |  |  |  |
| Open Enrollment Program Type*         | 45              |                  |  |  |  |
| Entry Exit Uid of Open Enrollment*    |                 | 45               |  |  |  |
| Race and Ethnicity Raw                |                 | 46               |  |  |  |
| Last Exit Date                        | 37              |                  |  |  |  |
| Provider                              |                 | 38               |  |  |  |
| Program Type                          |                 | 39               |  |  |  |
| Veteran                               | 46              | 40               |  |  |  |
| Exit Destination                      | 47              | 41               |  |  |  |
| Subsidy*                              | 40              | 42               |  |  |  |
| Race and Ethnicity (Raw)              | 48              |                  |  |  |  |
| Race and Ethnicity                    | 49              | 47               |  |  |  |
| Enrollment CoC*                       | 50              | 48               |  |  |  |
| Enrollment Type                       | 51              | 49               |  |  |  |